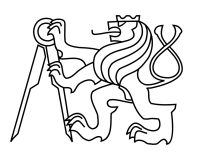

ESKÉ VYSOKÉ U ENÍ TECHNICKÉ V PRAZE FAKULTA INFORMA NÍCH TECHNOLOGIÍ

### ZADÁNÍ DIPLOMOVÉ PRÁCE

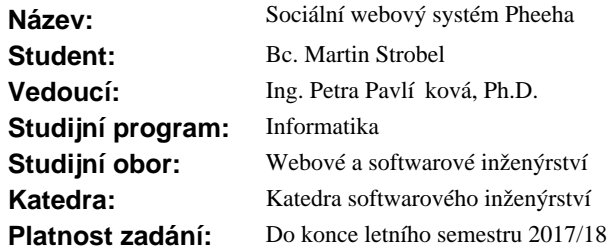

#### **Pokyny pro vypracování**

Cílem práce je podnikatelský zám r spo ívající ve vytvo ení specifického sociálního systému (módní aplikace na hodnocení outfit).

Realizujte práci v následující struktu e:

1) Popsání podnikatelského plánu, analýza konkurence a prost edí. Zahrnuje znázorn ní odlišností a přidané hodnoty p<sup>edstavovaného systému.</sup>

2) Finan ní plán a zhodnocení návratnosti projektu.

3) Sestavení business modelu systému.

4) Zpracování asového harmonogramu, analýzy rizik a návrh marketingové strategie.

5) Analytická a návrhová dokumentace v etně wireframes jako podklad pro vývoj systému.

6) Naprogramování funk ního prototypu systému.

7) Zhodnocení a doporu ení dalšího rozvoje systému.

#### **Seznam odborné literatury**

Dodá vedoucí práce.

Ing. Michal Valenta, Ph.D. vedoucí katedry

prof. Ing. Pavel Tvrdík, CSc. d kan

V Praze dne 17. února 2017

České vysoké učení technické v Praze Fakulta informačních technologií Katedra softwarového inženýrství

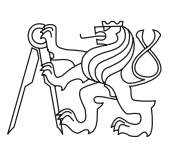

Diplomová práce

### **Sociální webový systém Pheeha**

*Bc. Martin Strobel*

Vedoucí práce: Ing. Petra Pavlíčková, Ph.D.

11. května 2017

## **Poděkování**

Rád bych poděkoval paní Ing. Petře Pavlíčkové, Ph.D. za vedení mé práce, všem svým kolegům, podílejícím se na vyvíjeném projektu a především mojí rodině a blízkým, kteří mě podporovali po celou dobu studia.

## **Prohlášení**

Prohlašuji, že jsem předloženou práci vypracoval(a) samostatně a že jsem uvedl(a) veškeré použité informační zdroje v souladu s Metodickým pokynem o etické přípravě vysokoškolských závěrečných prací.

Beru na vědomí, že se na moji práci vztahují práva a povinnosti vyplývající ze zákona č. 121/2000 Sb., autorského zákona, ve znění pozdějších předpisů, zejména skutečnost, že České vysoké učení technické v Praze má právo na uzavření licenční smlouvy o užití této práce jako školního díla podle § 60 odst. 1 autorského zákona.

V Praze dne 11. května 2017 . . . . . . . . . . . . . . . . . . . . .

České vysoké učení technické v Praze Fakulta informačních technologií c 2017 Martin Strobel. Všechna práva vyhrazena. *Tato práce vznikla jako školní dílo na Českém vysokém učení technickém v Praze, Fakultě informačních technologií. Práce je chráněna právními před-*

*pisy a mezinárodními úmluvami o právu autorském a právech souvisejících s právem autorským. K jejímu užití, s výjimkou bezúplatných zákonných licencí, je nezbytný souhlas autora.*

#### **Odkaz na tuto práci**

Strobel, Martin. *Sociální webový systém Pheeha*. Diplomová práce. Praha: České vysoké učení technické v Praze, Fakulta informačních technologií, 2017.

## **Abstrakt**

Tato diplomová práce představuje podnikatelský záměr, spočívající ve vytvoření sociálního systému Pheeha, který se zaměřuje na oblast módy, konkrétně hodnocení outfitů. Záměr je realizován v podobě podnikatelského plánu a naprogramování funkčního prototypu. Součástí práce je analýza konkurence, zahrnující znázornění odlišností, resp. přidané hodnoty představovaného systému. V práci je sestaven business model systému a zpracován časový harmonogram spolu s rozborem rizik. Dílčím cílem práce je analytická a návrhová dokumentace včetně wireframes. Práce rovněž pojednává o zhodnocení dalšího rozvoje systému a návratnosti projektu.

**Klíčová slova** podnikatelský plán, sociální systém, web, aplikace, Pheeha, prototyp, móda, outfity, ohodnocování

### **Abstract**

This thesis presents the entrepreneurial intention of creating a social system, Pheeha, which focuses on fashion, namely the rating of outfits. The intention is realized in the form of a business plan and the programming of a working prototype. This paper also incorporates a competitive analysis, including product differentiation and, in particular, the added value offered by the presented system. The thesis comprises the business model and the timetable of the project which is processed in conjunction with a risk analysis. The analytical and design documentation including wireframes represents another aim of this paper. The thesis also deals with the evaluation of further development of the system and the return on the project.

**Keywords** business plan, social system, web, application, Pheeha, prototype, fashion, outfits, rating

## **Obsah**

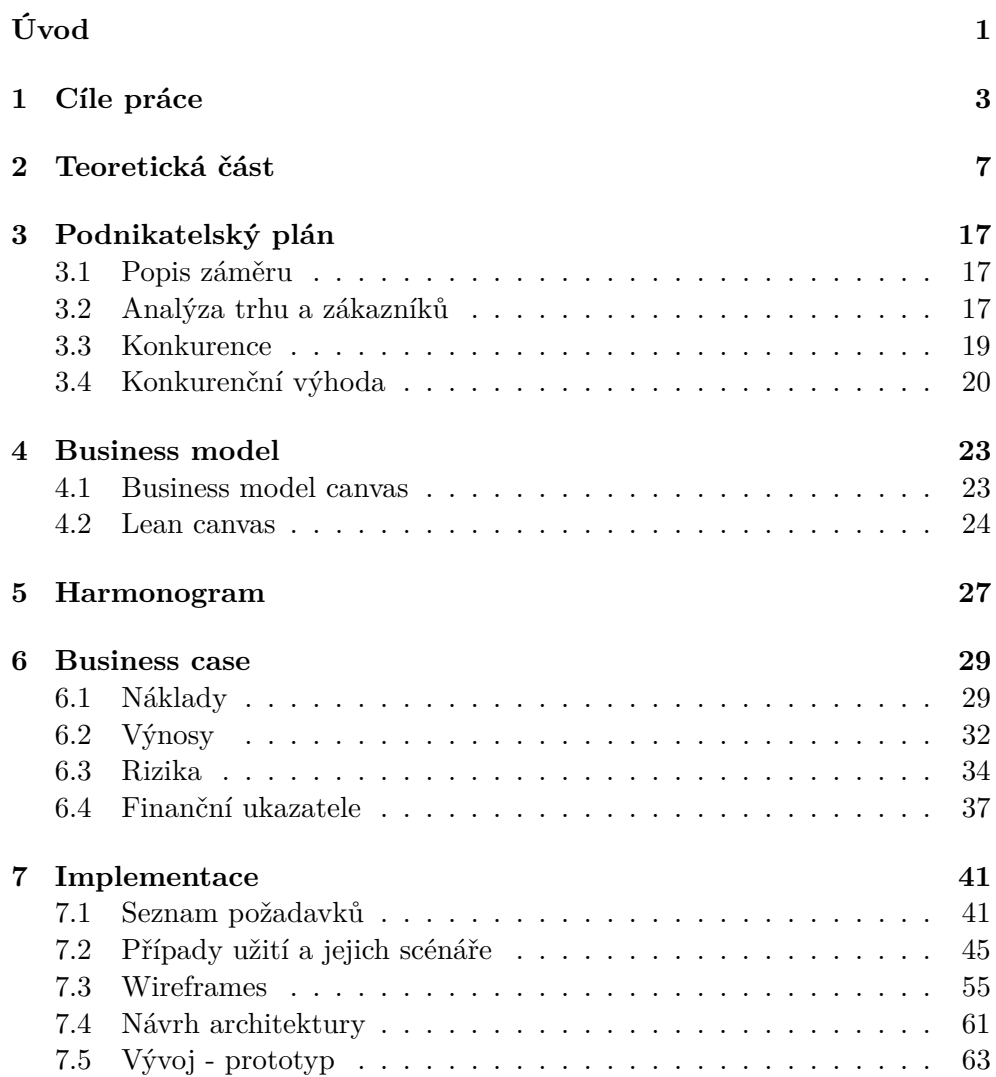

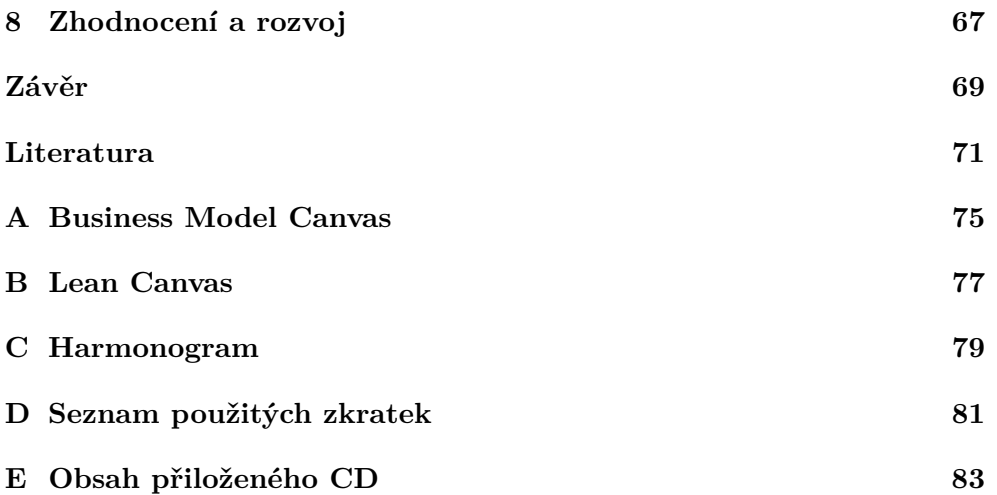

## **Seznam obrázků**

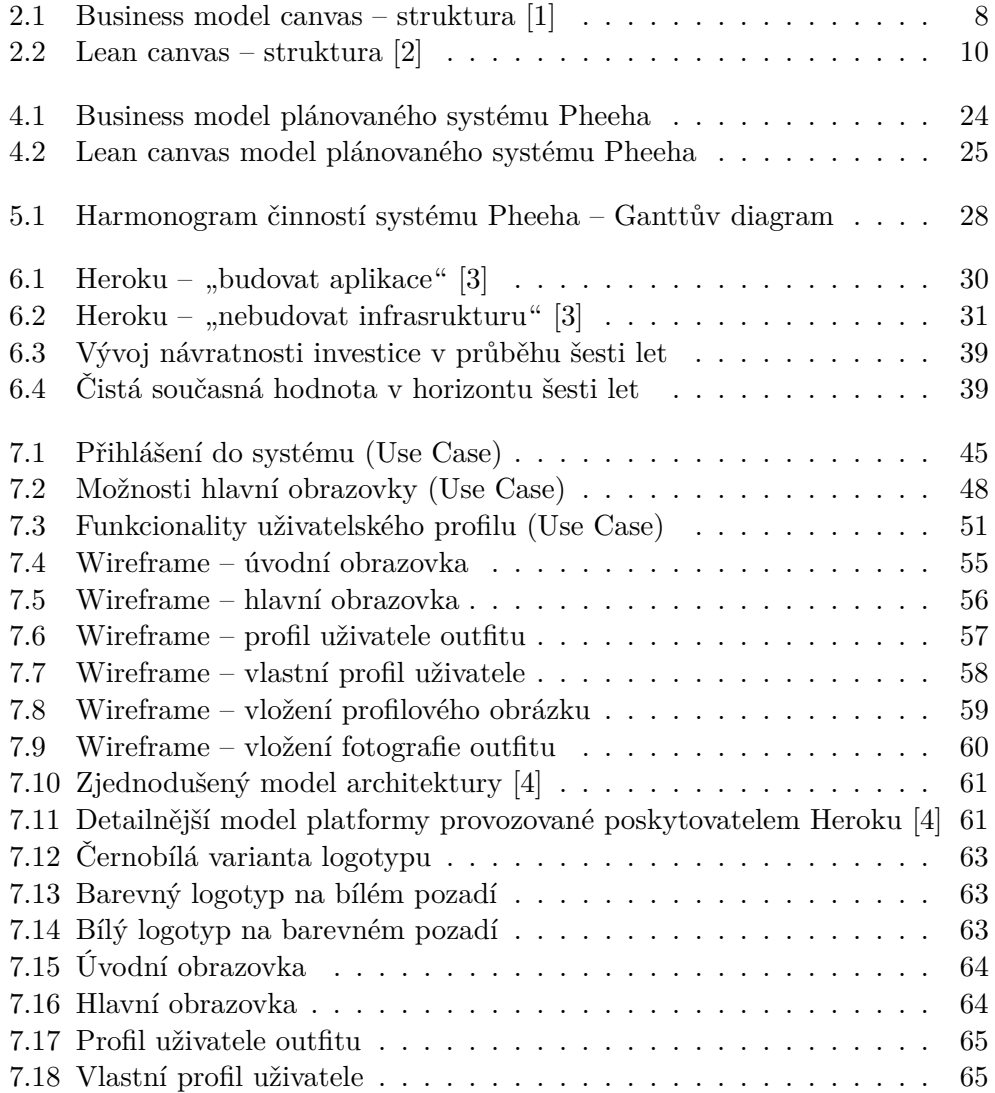

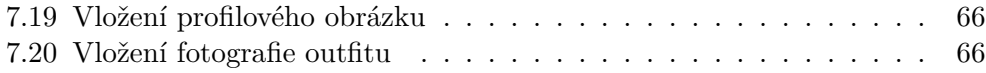

# **Seznam tabulek**

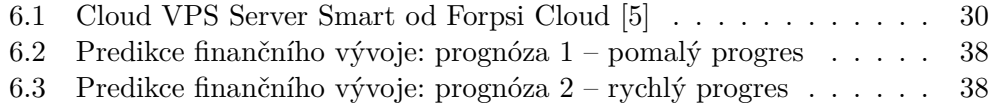

# **Úvod**

<span id="page-16-0"></span>Využívání sociálních sítí se v dnešní době považuje již za běžnou rutinní činnost. Obzvláště pro mladou generaci je to jeden z hlavních prostředků, jak se vyjádřit a sdílet své postoje, myšlenky. Potenciál sociálních systémů se jistě stále nevyčerpal a důkazem může být právě široká nabídka více či méně specificky zaměřených sociálních sítí.

Vytvořit takovouto platformu, kde se potencionální uživatelé budou chtít určitým způsobem realizovat, je velmi lákavé z pohledu podnikání. Záměrem, který má mít v tomto směru šanci obstát, by však nemělo být napodobení již existujícího systému. V takovémto případě nemá většinou uživatel vzhledem k "zažité věci" a provázání se svými kontakty dostatečnou motivaci k přechodu na systém nový. Správným směrem by nýbrž mělo být vytvoření unikátní platformy s užší uživatelskou oblastí zájmu.

Mezi základní potřeby člověka, jakožto tvora společenského, patří mmj. i potřeba ošacení. Zajímavou oblastí pro využití potenciálu, který sociální síť nabízí, je propojení lidské potřeby, v dnešním slova smyslu i záliby sdílení s oblastí módy.

Nabídnout tak lidem prostředí, kde si zmiňované potřeby mohou ukojit a jejich výsledky pak vzájemně prezentovat veřejnosti, může značit podnikatelsky lukrativní příležitost. Hlavní výhodou této oblasti je její nevyčerpatelnost. Vývoj oblékání je přirozeně spojován s touhou po změně a móda se tak neustále vyvíjí. Měnící se doba pak určuje aktuální trendy a tím ovlivňuje způsoby šacení většiny osob.

Podstata módy i sociálních sítí spočívá v šíření. Spojením těchto dvou veličin lze vytvořit jakýsi konzistentní svazek, který nalezne využití pro aktéry s potřebou prezentovat své výsledky módního konání a rovněž pro pozorovatele s potřebou tyto výsledky aktérů hodnotit. Tyto dva elementy se vzájemně skvěle doplňují.

## Kapitola **1**

## **Cíle práce**

<span id="page-18-0"></span>Prvotním cílem této práce je sestavení podnikatelského plánu. Kromě představení kýženého záměru je potřeba analyzovat trh, resp. objasnit prioritní cílovou skupinu uživatelů, zákazníků a zmapovat konkurenci, potažmo přidanou hodnotu plánovaného systému.

Co se týče finanční perspektivy podnikatelského záměru, neméně podstatnou součástí práce je vytvoření business modelu a business case scénáře, které společně podají lepší představu o nákladech, přínosech či návratnosti vynaložené investice.

Neopomenutelnou součástí každého projektu by měl být plánovaný harmonogram činností a dále také analýza rizik s odhadovanou pravděpodobností výskytu, odpovídajícím dopadem a možnostmi, jak dané riziko minimalizovat či eliminovat.

Ohledně samotného vývoje popisovaného systému je zprvu žádoucí sumarizace funkčních a nefunkčních požadavků, které se na systém kladou. Následně jsme schopni pokrýt celý souhrn schématicky pomocí use case diagramů a scénářů, které nám podají lepší představu o fungování navrhovaného systému. Pro názornější vizuální představu nám poslouží navrhované wireframes, které zobrazují rozložení navigačních prvků a základní designové komponenty. Po sestavení návrhu architektury je na řadě představit výstup vývoje – prototyp. Ten poskytne prvotní náhled na produkt podnikatelského záměru a představí základní funkcionalitu.

Závěrem je zhodnocení dosavadní činnosti. Nabízí nám prostor pro plánování budoucího rozvoje sytému. Na místě je rozbor nalezených nedostatků či úvaha nad nově nalezenými podněty k vylepšení a zjednodušení.

**Teoretická část**

# Kapitola **2**

### **Teoretická část**

#### <span id="page-22-0"></span>**Podnikatelský plán**

*Podnikatelský plán je dokument, který objektivně a reálně popisuje a konkretizuje podnikatelský koncept a analyzuje okolnosti, které jej ovlivňují.* [\[6\]](#page-86-6)

[\[7\]](#page-86-7) Sestavení podnikatelského plánu by se mělo správně skládat z několika hlavních částí. Každá z nich má své opodstatnění a význam. Po úvodním účelném vysvětlení základního smyslu dokumentu by mělo následovat shrnutí. Hlavní kapitoly podnikatelského plánu obvykle zahrnují vlastní popis podnikatelské příležitosti, cíle firmy a vlastníků, určení potenciálních trhů, analýzu konkurence, marketingovou a obchodní strategii, realizační projektový plán a finanční plán. Dále by neměly chybět předpoklady úspěšnosti a rizik projektu, například ve formě SWOT analýzy.

Zejména pro začínající podnikatele, kteří mají zajímavý podnikatelský nápad, může být zpracování podnikatelského plánu velmi nápomocné. Mohou pomocí něho zjistit celkovou potřebu finančních prostředků, cizích zdrojů a možnosti jejich zhodnocení.

Podnikatel si díky podnikatelskému plánu může ujasnit, jaké kroky musí učinit v jednotlivých oblastech, jak osloví zákazníky, na kterých trzích bude nabízet svůj produkt, jak silná je konkurence, jak se odliší od konkurence, kolik bude potřebovat zaměstnanců, zda bude mít dostatečné výrobní kapacity i v případě rostoucí poptávky aj.

Obsah podnikatelského plánu není závazně stanoven. Každý investor či banka mají jiné požadavky na jeho strukturu a rozsah.

#### **Business model**

*Business model představuje základní princip, jak firma vytváří, předává a získává hodnotu.* [\[1\]](#page-86-1)

Jednu z nejjednodušších definic, jak chápat podstatu business modelu, nám nabízí Michael Lewis se svým tvrzením – "Všechno, co to skutečně znamená je, jak plánuješ vydělat peníze." [\[8\]](#page-86-8)

Pomocí business modelu lze strukturovaným způsobem předat informace nejen o klíčových zdrojích a aktivitách hodnotové nabídky, ale také o struktuře nákladů, zdrojích příjmů či zákaznických segmentech aj. [\[9\]](#page-86-9)

#### **Business model canvas**

Česky řečeno plátno business modelu, užitečný nástroj, jehož základ tvoří níže uvedených devět stavebních prvků. [\[1\]](#page-86-1)

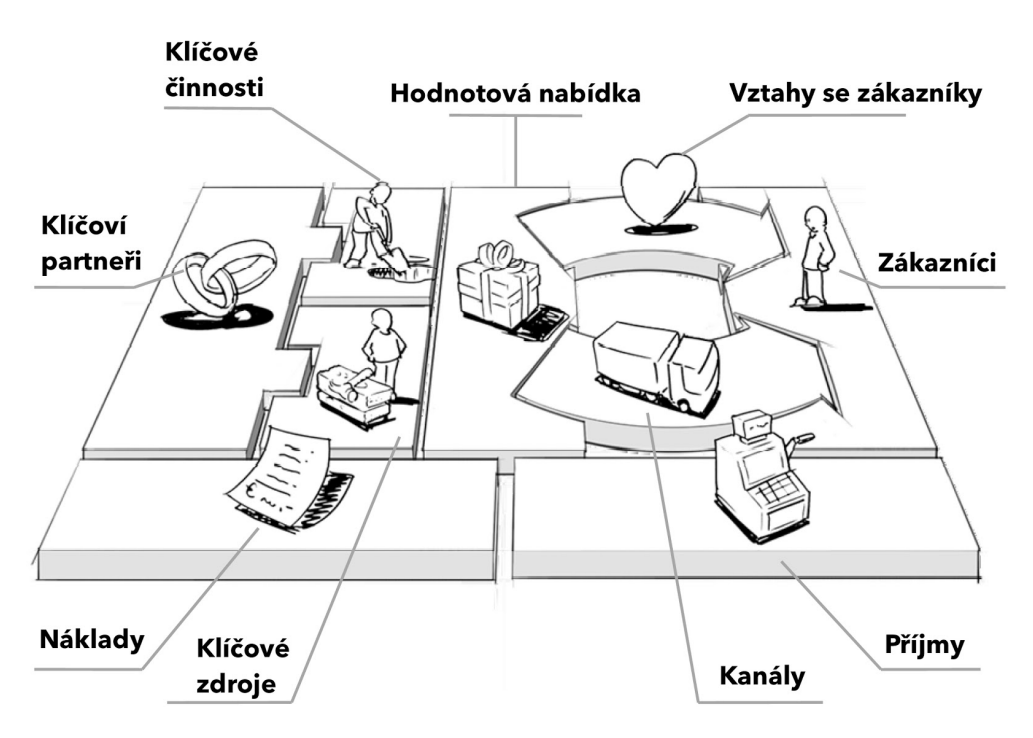

<span id="page-23-0"></span>Obrázek 2.1: Business model canvas – struktura [\[1\]](#page-86-1)

#### • **Zákaznické segmenty**

Stavební prvek "zákaznické segmenty" definuje různé skupiny osob či subjektů, na které se chce podnik zaměřit.

#### • **Hodnotové nabídky**

Stavební prvek "hodnotové nabídky" popisuje spojení výrobků a služeb, které vytvářejí hodnotu pro určitý zákaznický segment

#### • **Kanály**

Stavební prvek "kanály" popisuje, jak firma komunikuje se zákaznickými segmenty a jak k nim přistupuje, aby jim předala hodnotovou nabídku.

#### • **Vztahy se zákazníky**

Stavební prvek "vztahy se zákazníky" popisuje typy vztahů, které si firma buduje s jednotlivými zákaznickými segmenty.

#### • **Zdroje příjmů**

Stavební prvek "zdroje příjmů" představuje hotovost, kterou firma generuje z každého zákaznického segmentu (ke zjištění zisku je ovšem od příjmů nutné odečíst náklady).

#### • **Klíčové zdroje**

Stavební prvek "klíčové zdroje" popisuje nejdůležitější aktiva, která jsou nutná k tomu, aby business model fungoval.

#### • **Klíčové činnosti**

Stavební prvek "klíčové činnosti" popisuje nejdůležitější aktivity, které musí firma vykonávat, aby její business model fungoval.

#### • **Klíčová partnerství**

Stavební prvek "klíčová partnerství" popisuje síť dodavatelů a partnerů, která je nutná k tomu, aby business model fungoval.

#### • **Struktura nákladů**

Stavební prvek "struktura nákladů" představuje veškeré náklady související s fungováním business modelu.

#### **Model lean canvas**

[\[10\]](#page-86-10) Z business model canvas od švýcarského autora Alexe Osterwaldera vyšel také Ash Maurya a vytvořil lean canvas pro potřeby začínajících projektů.

Lean canvas svou strukturou vychází z univerzálnějšího business model canvas a zachovává jeho principy, kterými jsou jednoduchost, přímočarost, rychlost a provázanost. Lean canvas jde však na stanovení podnikatelského záměru mnohem obecněji a soustředí se hlavně na řešení otázek, které vyvstávají při snaze o realizaci něčeho nového. Lean canvas se tedy soustředí především na inovativní startupy.

I zde jeho základ tvoří devět stavebních prvků, uvedených níže.

#### 2. TEORETICKÁ ČÁST

| <b>Lean Canvas</b>     |                      | Projekt:                    |              |                                       | Autor: |           | Datum:<br>Verze # |
|------------------------|----------------------|-----------------------------|--------------|---------------------------------------|--------|-----------|-------------------|
| Problém                | Řešení<br>Indikátory | Unikátní nabídka<br>hodnoty |              | Neférová výhoda<br>Cesty k zákazníkům |        | Zákazníci |                   |
| Existující alternativy |                      | Srozumitelný opis           |              |                                       |        |           | První vlaštovky   |
| Struktura nákladů      |                      |                             | Cenový model |                                       |        |           |                   |

<span id="page-25-0"></span>Obrázek 2.2: Lean canvas – struktura [\[2\]](#page-86-2)

#### • **Zákaznící**

Stavební prvek "zákazníci" odpovídá na otázku, kdo jsou zákazníci, resp. uživatelé?

• **První vlaštovky**

Stavební prvek "první vlaštovky" odpovídá na otázku, s kým lze počítat nejdříve, resp. kdo konkrétně jsou cílový zákazníci?

#### • **Unikátní nabídka hodnoty**

Stavební prvek "unikátní nabídka hodnoty" odpovídá na otázky, čím se upoutá pozornost? Jaká je výsledná hodnota pro zákazníka?

#### • **Srozumitelný opis**

Stavební prvek "srozumitelný opis" odpovídá na otázku, jak jednoduše lze opsat řešení pomocí již existujících?

#### • **Cesty k zákazníkům**

Stavební prvek "cesty k zákazníkům" odpovídá na otázku, jak se dostat ke svým zákazníkům?

#### • **Neférová výhoda**

Stavební prvek "neférová výhoda" odpovídá na otázky, co nemůže nikdo

snadno zkopírovat nebo si to koupit? Proč je to právě výsada popisovaného řešení?

#### • **Cenový model**

Stavební prvek "cenový model" odpovídá na otázku, jak nacenit řešení problému?

#### • **Indikátory**

Stavební prvek "indikátory" odpovídá na otázky, co pro projekt znamená úspěch a jak jej měřit? Jaké další ukazatele jsou důležité (akvizice, aktivace, loajalita, tržby, doporučení)?

#### • **Problém**

Stavební prvek "problém" odpovídá na otázku, jaké jsou nejpalčivější problémy zákazníků?

#### • **Existující alternativy**

Stavební prvek "existující alternativy" odpovídá na otázku, jak zákazníci řeší své problémy dnes?

• **Řešení**

Stavební prvek "řešení" odpovídá na otázku, jaké vlastnosti podnikatelského záměru řeší problémy zákazníků?

#### • **Struktura nákladů**

Stavební prvek "struktura nákladů" odpovídá na otázky, za co se bude platit a kolik? Jaké jsou fixní a variabilní náklady?

#### **Ganttův diagram**

*Ganttův diagram se využívá pro grafické znázornění naplánování posloupnosti činností v čase při řízení projektů.* [\[11\]](#page-86-11)

[\[12\]](#page-87-0) Ganttův diagram je druh pruhového diagramu pojmenovaný po H. L. Ganttovi. V základní podobě neobsahuje vztahy mezi činnostmi, ale moderní softwarové nástroje pro plánování projektů tyto závislosti obvykle zakomponovávají.

Ve sloupcích zobrazuje časová období, ve kterých se plánuje. Podle délky plánovaného projektu se zobrazuje období v odpovídající podrobnosti (roky, měsíce, týdny či dny). V řádcích se pak nacházejí dílčí aktivity, tedy kroky, činnosti nebo podprojekty a to v takovém pořadí, které odpovídá jejich logickému sledu v plánovaném projektu. Délka trvání dané aktivity je pak vztažena k časovému období. [\[13\]](#page-87-1) Obvykle Ganttovu diagramu předchází tvorba WBS dokumentu, který obsahuje hierarchický rozklad cíle projektu na jednotlivé produkty.

#### **Business case**

*Dokument sloužící ke zdůvodnění projektu, odpovídá na otázku proč projekt zahajovat, ale rovněž proč v něm pokračovat.* [\[14\]](#page-87-2)

[\[15\]](#page-87-3) Obchodní případ (někdy se překládá jako Zdůvodnění projektu) se používá na zdokumentování opodstatněnosti realizace projektu. Je založen na odhadovaných nákladech (na vývoj, implementaci, provoz a údržbu) ve srovnání s plánovanými přínosy za existence určitých rizik.

Na začátku procesu zahájení projektu se vytváří náčrt obchodního případu (angl. outline business case) a detaily jsou pak dopracovány v procesu iniciace projektu. Proces směřování projektu zahrnuje schválení a neustále potvrzování obchodního případu (opodstatněnosti projektu).

Obchodní případ se používá v procesu řízení etapy, kdy je třeba vyhodnotit dopady problémů a rizik. Je revidovaný a aktualizovaný na konci každé manažerské etapy v procesu Řízení přechodu mezi etapami a na konci projektu v procesu ukončení projektu.

Obchodní případ by měl zahrnovat následující oblasti:

- Shrnutí
- Důvody
- Možnosti organizace
- Očekávané přínosy
- Možné negativní přínosy
- Časový harmonogram
- Investiční vyhodnocení
- Hlavní rizika

#### **Analýza požadavků**

*Analýza požadavků je prvním stádiem v procesu systémového inženýrství a procesu softwarového vývoje.* [\[16\]](#page-87-4)

Analýza požadavků je klíčová oblast ve vztahu k úspěšnému dokončení vývoje projektu. Požadavek musí být proveditelný, měřitelný, testovatelný, musí se vztahovat ke konkrétnímu byznys požadavku, nebo příležitosti a také musí byt definovaný dostatečné detailně pro účely návrhu systému. [\[17\]](#page-87-5)

- **Funkční požadavky** Jak již název napovídá, funkční požadavky přímo souvisí s funkcionalitou analyzovaného systému. Objasňují, co má být systém schopen udělat a identifikují nutné úkony, které musí být vykonány. Analýza funkčních požadavků je použita jako základ takzvané toplevel funkce systému pro funkční analýzu. [\[17\]](#page-87-5)
- **Nefunkční požadavky** Nefunkční požadavky nesouvisí přímo s funkcionalitami systému, nýbrž s vlastnostmi, které jsou na systém kladeny. Někdy také anglicky nazvány service-level requirements či quality of service requirments. Jejich samotným úkolem není podpořit byznys cíle, ale vyvinout kvalitní stabilní systém a jeho kvalitu měřit podle kritérií. Mezi základní požadavky patří výkon, škálovatelnost, spolehlivost, rozšiřitelnost, udržitelnost, spravovatelnost a bezpečnost. [\[18\]](#page-87-6)

#### **Use case diagramy a scénáře případů užití**

*Umožňují znázornit funkční požadavky na systém tím, že popisují interakci mezi ním a uživateli.* [\[19\]](#page-87-7)

Diagram případů užití se používá k popisu chování systému z hlediska uživatele a zachycuje, které typy uživatelů se systémem pracují a jaké činnosti v rámci systému vykonávají. [\[20\]](#page-87-8)

V rámci analýzy se vytváří model případů užití, který je tvořen nejen diagramy případů užití, ale měl by obsahovat i specifikaci případů užití a definici aktérů.

Modelování případů užití spočívá v následujících krocích: [\[21\]](#page-87-9)

- Nalezení hranic systému
- Vyhledání aktérů
- Nalezení případů užití
- Specifikace případů užití
- Určení alternativních scénářů

Aktér popisuje uživatele vně systému, který je se s ním v interakci. Uživatelem nemusí být pouze fyzická osoba, ale například i jiný systém či hardwarové zařízení. [\[20\]](#page-87-8)

Případ užití je charakterizován množinou scénářů případů užití prováděných za stejným cílem, tedy sekvencí kroků popisující interakci uživatele se systémem. [\[19\]](#page-87-7)

Mezi případy užití mohou být použity tři typy vztahů: *include* – při opakování stejného případu užití na více místech, *extends* – rozšíření jiného případu užití při splnění dané podmínky a generalizace/specializace – umožňuje znázornit předky či potomky aktéra. [\[20\]](#page-87-8)

#### **Wireframes**

*Wireframe webu, neboli jinak také nazýván "drátěný model" je "skica webu", která definuje rozvržení základní struktury webové stránky.*

[\[22\]](#page-87-10) Wireframe se v oblasti vývoje webových prezentací či aplikací používá pro náhled nového řešení. Jde o návrh definující funkce a obsah stránek webu. Wireframe můžeme chápat jako projektovou dokumentaci webu.

Definuje rozmístění funkčních prvků na stránce. Nejedná se o grafický návrh, neobsahuje obrázky a je tvořen pouze pomocí základních tvarů a textu. Nedoporučuje se ani použití barev, až na výjimky, které je potřeba odlišit.

Do nákresů se přenesou požadavky klienta a ten dále vidí, jak web bude fungovat. Členové vývojového týmu pak vidí, co se kde nachází a co je s čím provázáno.

#### **Model architektury**

*Model architektury systému zobrazuje rozložení jednotlivých softwarových komponent na hardwarových zdrojích a jejich spolupráci.* [\[20\]](#page-87-8)

Pro specifikaci fyzické architektury systému se často používá diagram nasazení. Diagram nasazení existuje ve dvou verzích — obecný diagram nasazení a diagram konkrétního nasazení. V obecném diagramu nasazení představují uzly pouze typ hardwaru a komponenty typ softwaru. V diagramu konkrétního nasazení jsou jak komponenty, tak uzly přesně specifikovány a zastupují tedy konkrétní instance. [\[21\]](#page-87-9)

Základním prvkem diagramu nasazení jsou tzv. uzly (angl. nodes), které jsou vzájemně propojeny komunikačními cestami (angl. communication paths). [\[19\]](#page-87-7) Uzly jsou schopny nést software a vyskytují se ve dvou stereotypech [Arl2008], «device» – uzel, který představuje typ fyzického zařízení a «execution environment» – reprezentuje typ prostředí zpracování softwaru, např. webový server. Uzly dále mohou obsahovat tzv. artefakty, které představují fyzický výskyt softwaru. Obvykle se jedná o soubory (zdrojové, spustitelné, skripty, dokumenty aj.) [\[20\]](#page-87-8)

**Praktická část**

# Kapitola **3**

## **Podnikatelský plán**

#### <span id="page-32-1"></span><span id="page-32-0"></span>**3.1 Popis záměru**

#### *VYFOTÍTE SI OUTFIT, NAHRAJETE DO APLIKACE A ZA CHVÍLI ZJISTÍTE, CO SI MYSLÍ OSTATNÍ. OBJEKTIVNĚ.*

Předmětem popisovaného podnikatelského zájmu je sociální webový systém s názvem Pheeha. Jeho klíčovou funkcionalitou je instantní a objektivní hodnocení módních outfitů.

Z uživatelského hlediska se jedná o sdílení svého právě nošeného outfitu prostřednictvím fotografie. Ostatní uživatelé sítě svou aktivitou poskytnou rychlou a především objektivní zpětnou vazbu ve formě ohodnocení k danému outfitu.

Pro pasivní uživatele, kteří nebudou mít potřebu vkládat fotografie se svými outfity a nechat si je hodnotit, může systém sloužit i jen jako portál, kde můžou sledovat módu a její aktuální trendy. U každého uživatele bude znázorněna ikonou vlajky jeho národnost, což umožní sledování současných trendů v různých zemích.

Hodnocení outfitu bude jednoduché ve stylu výběru z dvou možností, "Líbí se" či "Nelíbí se". Konkrétní příklad použití pak může u uživatele, resp. uživatelky vypadat následovně. Při ranním ošacení se uživatel(-ka) vyfotí, vloží tak svůj outfit do systému a čeká na odezvu, na jejíž základě může zvážit své rozhodnutí, zda v takovémto outfitu půjde ven. Obdobně lze systém např. využít v obchodě s oblečením, kde stejnou zpětnou vazbu uživatel(-ka) může dostat ještě během zkoušení a může se pak lépe rozhodnout, zda položku koupí či nekoupí.

#### <span id="page-32-2"></span>**3.2 Analýza trhu a zákazníků**

Analýza trhu je důležitou součástí podnikatelského plánu. Poskytuje klíčové informace, ze kterých můžeme při realizování záměru vycházet. Definuje segment trhu. Analyzuje obor podnikání a jeho životní cyklus. Určuje, kdo budou cíloví uživatelé, zákazníci a jaké motivy by měli mít pro využívání nabízené služby.

#### **3.2.1 Segment trhu**

[\[23\]](#page-87-11) Předmětem zájmu je propojení módy v oblasti oděvního průmyslu se sociálně-psychologickými faktory člověka a jeho potřeb. Člověk je tvor společenský a ošacení se řadí mezi jeho základní potřeby. Oděv byl pro člověka nutný již v nejstarší historii. Ve všech dobách byl také symbolem postavení jednotlivce ve společnosti. Filosof Roland Barthes ve svém sémiotickém rozboru vidí módu jako způsob komunikace použitím oděvu. [\[24\]](#page-88-0)

Georg Simmel nahlíží na módu jako na sociologický projev, v němž dochází k střetávání se opačných tendencí u individua. Snahy splynout se skupinou, začlenit se a být nositelem stejných znaků jako skupina a opačné snahy odlišovat se od ostatních, vyčlenit se některými znaky jako jedinečná osobnost.  $|25|$ 

[\[25\]](#page-88-1) Podstata módy však spočívá v šíření. V té skutečnosti, že pouze část osob objekt módy používá, nebo módní konání uskutečňuje. "Zbytek", resp. většina, k takovému jednání teprve směřuje. Měnící se doba pak často určuje, co je "in" a co je "out". Je to jakýsi fenomén, který nějakým způsobem výrazně ovlivňuje způsoby oblékání u většiny osob. Vývoj oblékání je spjatý s touhou po změně a hledáním měřítek ideálu krásy. Jedinou jistotou v módě je, že současná módní vlna není poslední.

#### **3.2.2 Cíloví uživatelé a zákazníci**

#### **Uživatelé**

Cílovými uživateli jsou především mladé generace lidí, kteří jsou velmi spojeni s moderními technologiemi, chytrými telefony a obecně mají vyšší potřebu se projevovat (ať už vizuálně v roli hodnoceného či kriticky v roli hodnotitele) a sdílet své postoje prostřednictvím sociálních sítí.

Motivy uživatelů k používání míněného systému jsou pak vyplývající – "sdílet, co mám na sobě", "získat zpětnou vazbu", "líbit se", "hodnotit jiné uživatele", "pochválit".

Hodnocení oblékání sebe sama a lidí kolem nás je pro lidi již věky přirozenou "offline" činností. Pheeha pak umožní převézt tuto činnost jednoduše i do "online" podoby.

#### **Zákazníci**

Z pohledu potencionálního výdělku jsou zákazníky inzerenti, kteří v podobě reklam nabízejí své zboží. Zobrazení nabídek se bude určitou frekvencí střídat s outfity k hodnocení. Tento reklamní prostor bude pak nabízen k prodeji. Předpokládá se, že především pro společnosti z módního odvětví.

Hlavním kritériem pro životnost módní značky je hospodářský úspěch. K tomu vede mmj. propagace výrobku v masmédiích. Šíření módy ke spotřebitelům spojením masmédií a prezentací pomocí populárních osobností může vést k zajímavým výsledkům, co se prodeje zboží týče. Příkladem jest zpěvačka Madonna, která zvýšila prodej zboží H&M o 29% či Sharon Stone, jež navýšila tržby výrobků Dior o 30%. [\[23\]](#page-87-11)

#### <span id="page-34-0"></span>**3.3 Konkurence**

Jako u každého podnikatelského nápadu, přichází na řadu otázka, kdo jsou konkurenti? Rozbor alternativ na trhu s sebou přináší další otázky k zamyšlení: Jaké jsou jejich strategie? Čím se liší? Jaké mají postavení na trhu? Jak komunikují se zákazníky? Jaké jsou jejich silné a slabé stránky? Jaká je jejich konkurenční nabídka (cena, servis pro zákazníky)?

Níže je představena skupina "velikánů" na poli sociálních sítí a dále několik vybraných platforem, týkajících se již konkrétně módní tématiky.

#### **3.3.1 Facebook, Twitter, Google+**

Vytvářet sociální síť založenou na kopírování některého z těchto fenoménů jistě nemá význam. Potřeba je hledat odlišnosti, resp. specializaci nově vytvářeného systému. Etalon ve své oblasti, Facebook a jemu podobné, má své široké spektrum využitelnosti. Zahrnuje v sobě instant messaging, vyhledávání obsahu dle zájmu, kalendář událostí a samozřejmě sdílení či sledování veškerých multimediálních příspěvků.

#### **3.3.2 Instagram**

Z obecně nejznámějších sociálních sítí je Instagram zamýšlenému systému principiálně nejblíž. Uživatelé mohou vkládat své fotografie s příznačnými klíčovými slovy, podle kterých si je pak ostatní uživatelé mohou najít a zobrazit. Tématika příspěvků si však neklade meze a není nijak žánrově ohraničená, resp. propagovaná. Vložené fotografie lze hodnotit pouze kladně. Instagram je založen na sledování a vytváření seznamu "followers" – sledujících a "following" – sledovaných. Proto do jisté míry počet kladných ohodnocení závisí na počtu sledujících daného uživatele. Fakt, že se uživatelé ve velké míře zajímají o outfity a módu obecně, dokládá například počet příspěvků označených hashtagem *#ootd*, značící "outfit of the day" s počtem 120 mil. či příznakem *#fashion* s počtem 360 mil.

#### **3.3.3 Lookbook**

Co se týče filosofie plánovaného systému, myšlenkou a tématikou je mu nejblíže aplikace zvaná Lookbook. Je k dispozici zdarma pro platformy Android i iOS. Uživatel má k dispozici svůj profil, kam si může nahrát fotografie svých outfitů, označit na nich jednotlivé kusy oblečení a napsat krátký popis. Principem připomíná Facebook, zaměřený na módu a oblečení. Outfity lze vyhledávat podle stylů a kladně hodnotit, zvýšit tzv. "Hype", což je ekvivalent pro "Like" na Facebooku. Stejně jako u výše zmiňovaných systémů, i zde je použit princip sledování oblíbených uživatelů. Každý uživatel má své "Fans" – sledující a "Following" – sledované.

#### **3.3.4 Cloth**

Bezplatná aplikace pro zařízení s iOS, která umožňuje zachytit, uložit a sdílet své outfity. Ty se dále dají kategorizovat dle příležitosti k nošení či počasí. Podle lokality si lze zobrazit outfity, které se na uvedeném místě nosí. Je zde také možnost chatování s dalšími uživateli. Obdobně jako u Instagramu, i zde je možnost sledování známých osobností či přátel.

#### **3.3.5 Stylebook**

Další aplikace určená pro iOS zařízení v ceně \$3.99. Umožňuje virtuálně skládat části svého vyfoceného oblečení do jednoho outfitu a vytvořené outfity dále libovolně řadit do seznamů. Aplikace slouží spíše pro jednotlivce, poskytuje mu jakousi virtuální skříň a není přímo stavěná jako sociální síť, na sdílení mezi uživateli.

#### <span id="page-35-0"></span>**3.4 Konkurenční výhoda**

Hlavní předností vyvíjeného systému je objektivita ve smyslu objektivního hodnocení vložených outfitů. Objektivitu zde chápeme jako ohodnocení nezaujaté vlivem počtu odběratelů, fanoušků, přátel a podobně nazvaných početně vymezených skupin. Jako tomu ve většině sociálních sítí bývá, častokrát právě počet přátel ("followers") je přímo úměrný počtu kladných ohodnocení ("likes"). Hodnocení tedy vždy bude zaujaté od hodnotících (ostatně jinak se to v módě udělat ani nedá), ale nikoli zaujaté podle počtu sledujících, které by uživatel potencionálně měl.

Další prioritou a klíčovou odlišností představovaného systému je rychlá zpětná vazba v podobě dostatečného počtu ohodnocení vloženého outfitu v krátkém časovém úseku. Díky uzpůsobené hlavní obrazovce bude zajištěno, aby uživatel ohodnotil aktuálně zobrazený outfit a až tak teprve učiní, zobrazí se mu outfit další. Nejedná se tedy o "zeď" příspěvků, známou např. z Facebooku či Lookbooku, na které se tažením (dotykem v aplikaci, resp.
posuvníkem na webu) přesouváme mezi navazujícími příspěvky. Navigace je reprezentována jednoduchým klepnutím na obrazovku, chápejme jako ohodnocením zobrazeného outfitu, které nás následně přesune na další outfit. K dispozici budou dvě možnosti ohodnocení, "Líbí se" a "Nelíbí se". Pro zvolení každé z nich bude určené místo pro klepnutí na obrazovce. Tímto minimalistickým a čistým designem je zajištěno, že hodnocení zobrazovaných outfitů bude pro uživatele "povinné" a zakomponované v rámci samotné navigace na obrazovce.

Obecně lze říci, že oproti známým sociálním sítím se Pheeha úzce zaměřuje na jednu oblast a tou je móda. Nesnaží se tak konkurovat jiným v komplexnosti a počtu funkcionalit. Jejím cílem je poskytnout svým uživatelům cenný feedback při oblékání, zkoušení či nakupování oblečení a stát se zdrojem módní inspirace.

# Kapitola **4**

# **Business model**

Pro zpracování modelu byly využity dva přístupy. Jedním z nich je tradiční "Business Model Canvas", vytvořený ve webové aplikaci [Strategyzer](https://strategyzer.com/canvas) a tím druhým je "Lean Canvas", který je svou strukturou vhodnější především pro startupy. Šablona k tomuto modelu je z portálu [Lean Stack.](https://leanstack.com/projects)

Obě vytvořené plátna business modelu systému Pheeha v plné velikosti a s původní grafickou podobou od Strategyzer, resp. Lean Stack, lze nalézt v přílohách [A](#page-90-0) a [B.](#page-92-0)

# **4.1 Business model canvas**

Model je zobrazen z obou perspektiv, uživatele i zákazníka. Co se týče hodnotové nabídky, hlavní přínos pro uživatele je rychlá objektivní zpětná vazba na vložený outfit a možnost hodnotit outfity ostatních. Obecně však systém může uživatel využívat jako zdroj pro inspiraci ve svém oblékání. Pro zákazníky pak přínosná hodnota tkví v nabízeném reklamním prostoru pro své produkty či služby.

Klíčovým zdrojem pro provoz je samotná internetová platforma Pheeha, jakožto kanál mezi uživateli a obsahem systému. K tomu jsou nezbytné lidské zdroje, které se starají o vývoj a provoz platformy. Další skupina z HR spravuje reklamní nabídku, zabývá se prodejem jejího prostoru a marketingem – propagací systému.

Co se týče ekonomické stránky modelu, pro provoz systému Pheeha jsou nezbytné náklady na server, který poskytne úložiště pro veškeré vložené fotografie uživatelů, dále pak databázi uchovávající informace o uživatelích a příp. další prostředky potřebné pro zajištění plynulého provozu platformy. Ve všech složkách tohoto podnikání, tzn. ve vývoji, řízení, prodeji a marketingu, je zapotřebí vynaložení nákladů na lidské zdroje, které budou jednotlivé oblasti spravovat. Kapitola marketingové strategie a propagace platformy si vyžádá své další náklady na realizaci.

#### 4. Business model

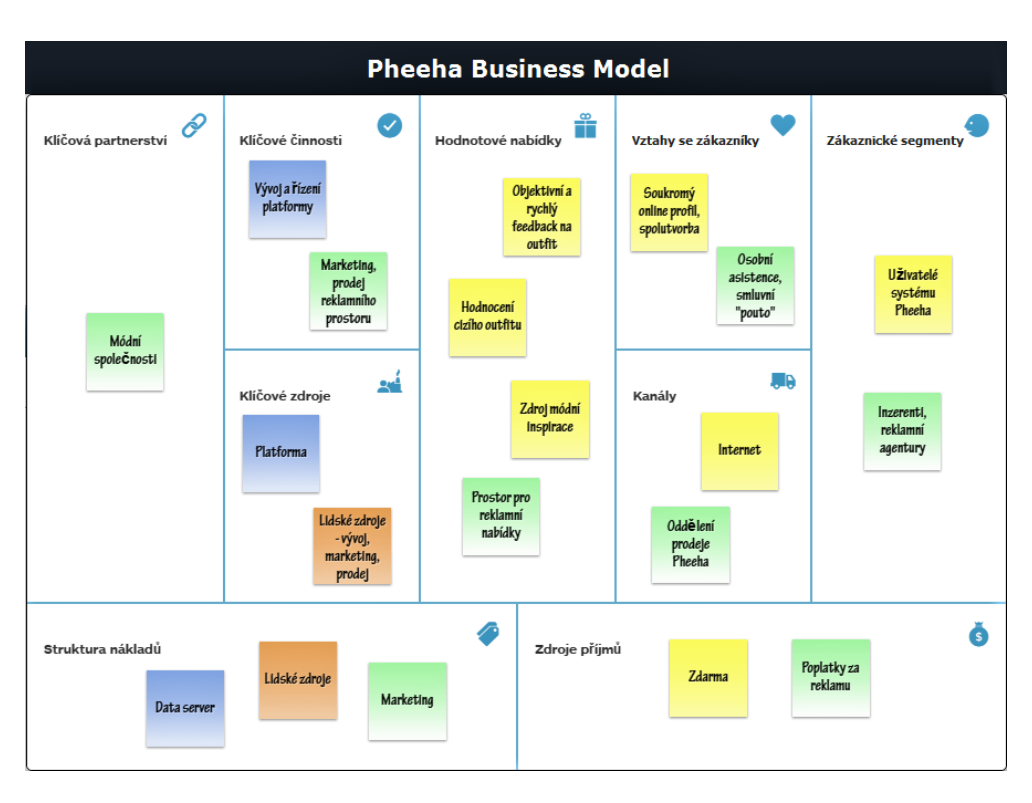

Obrázek 4.1: Business model plánovaného systému Pheeha

# **4.2 Lean canvas**

Lean canvas se mmj. zaměřuje na specifikování nejpalčivějších problémů ze strany zákaznického segmentu. Z pohledu uživatelů je to v tomto případě jednoznačně nerelevantní ohodnocení outfitů vkládaných na dostupné a veřejně rozšířené sociální sítě. Důvodem je zaujatost hodnotitelů vůči hodnocenému. Vlivem "followerů" a jejich počtu se stává hodnocení outfitu neobjektivní. Řešením je právě nevytváření takovýchto skupin "přátel", "kruhů" či "followerů" a tomu podobných.

Z toho vyplývá hlavní "neférová výhoda", jak je tomu v lean canvas definováno, a tou je objektivita. Existující i masově rozšířené alternativy jako je Facebook či Instagram tuto možnost kvůli zmiňovaným skupinám "přátel" a "followerů" nemají. Konkurence se může sice objevit zcela nová a princip napodobit, nicméně své prvenství v něm již tímto způsobem nezíská.

Dalším problémem ze strany uživatelů sociálních sítí může být nedostatečně velká a rychlá zpětná vazba, která je při momentální volbě outfitu rozhodující. Snahou o vyřešení je v tomto případě donucení uživatelů k ohodnocování zobrazovaných outfitů. V praxi to znamená, že pro přechod na další outfit musí uživatel ohodnotit aktuálně zobrazený. Tudíž se nejedná o jakousi "zeď" příspěvků jako je tomu známo např. z Facebooku či Instagramu, nýbrž o sekvenci příspěvků zobrazovaných po sobě, jako je např. v seznamovací aplikaci Tinder.

Indikátory, kterými se bude měřit úspěch systému Pheeha, jsou především počet uživatelů a velikost tržeb z reklamního prodeje.

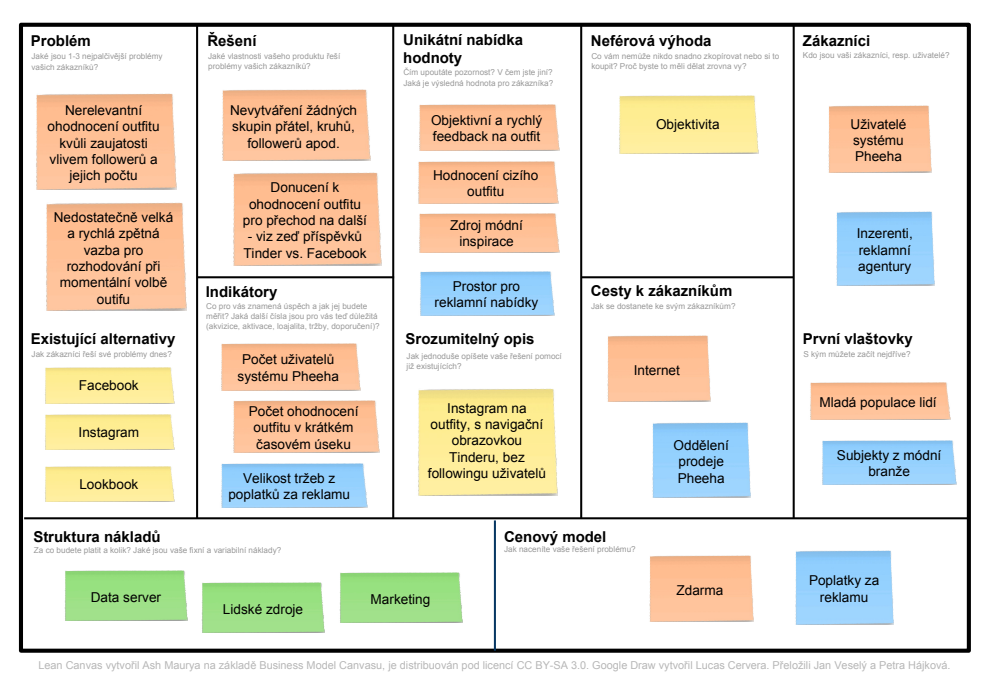

**PHEEHA – LEAN CANVAS**

Obrázek 4.2: Lean canvas model plánovaného systému Pheeha

# Kapitola **5**

# **Harmonogram**

Pro zpracování harmonogramu činností na projektu Pheeha byl využit online nástroj na tvorbu Ganttových diagramů od společnosti TeamGantt. Diagram v plné velikosti, orientován a přizpůsoben na šířku stránky, lze nalézt v příloze [C](#page-94-0) diplomové práce.

Uvedený ganttův diagram je časově vymezen na období únor 2017 – září 2017. Činnosti v jednotlivých milnících projektu jsou vzájemně provázané a většinou vstupy pro možnost zahájení jedné fáze projektu závisí na výstupech a dokončení fáze předchozí.

Objevují se zde ale také činnosti, které lze vykonávat současně a v případě dostatečného zajištění lidských zdrojů nám tak mohou ušetřit výsledný celkový čas práce na projektu. Náplní diplomové práce je splnění zhruba 25% objemu celkové práce, která je nutná pro úspěšné nasazení projektu do produkčního prostředí.

Zahájení projektu je datováno k začátku měsíce února roku 2017 a plánované nasazení pilotní verze systému by mělo proběhnout začátkem měsíce září téhož roku.

Činnosti, které následují po nasazení systému na cílové platformy (a nejsou již v diagramu detailněji zobrazeny), se kromě průběžného zdokonalování v rámci infrastruktury systému převážně zaměřují na přizpůsobení systému pro komerční využití. Vytvoření prostředí pro zákazníky, customizace prostředí na základě jejich potřeb, podnětů a další aspekty pro úspěšnou monetizaci systému budou navazovat na období, kdy počet DAU dosáhne takové hodnoty, která bude dostatečně lukrativní pro zájem o inzerování reklamy ze strany zákazníků.

#### 5. Harmonogram

# **Examgantt**<br>Created with Free Edition

|                                      |       |                   |       | 2/17 | 3/17 | 4/17 | 5/17 | 6/17 | 7/17 | 8/17 | 9/17 |
|--------------------------------------|-------|-------------------|-------|------|------|------|------|------|------|------|------|
|                                      |       |                   |       |      |      |      |      |      |      |      |      |
| Pheeha                               | start | end               | 25%   |      |      |      |      |      |      |      |      |
| Formování podnikatelského plánu      |       | 02/02/17 28/02/17 | 100%  |      |      |      |      |      |      |      |      |
| Popis záměru podnikání               | 02/02 | 06/02             | 100%  |      |      |      |      |      |      |      |      |
| Analýza trhu                         |       | 08/02/17 10/02/17 | 100%  |      |      |      |      |      |      |      |      |
| Definice segmentu trhu               | 08/02 | 10/02             | 100%  |      |      |      |      |      |      |      |      |
| Definice cílových uživatelů          | 08/02 | 10/02             | 100%  |      |      |      |      |      |      |      |      |
| Definice cílových zákazníků          | 08/02 | 10/02             | 100%  |      |      |      |      |      |      |      |      |
| Analýza konkurence                   | 08/02 | 15/02             | 100%  |      |      |      |      |      |      |      |      |
| Rozbor konkurenčních výhod           | 08/02 | 15/02             | 100%  |      |      |      |      |      |      |      |      |
| <b>Business model</b>                | 17/02 | 23/02             | 100%  |      |      |      |      |      |      |      |      |
| <b>Business case</b>                 | 21/02 | 27/02             | 100%  |      |      |      |      |      |      |      |      |
| Definice rizik                       | 23/02 | 28/02             | 100%  |      |      |      |      |      |      |      |      |
| Plán mitigace / eliminace rizik      | 24/02 | 28/02             | 100%  |      |      |      |      |      |      |      |      |
| <b>Realizace</b>                     |       | 01/03/17 31/08/17 | 21%   |      |      |      |      |      |      |      |      |
| Analýza                              |       | 01/03/17 31/03/17 | 100%  |      |      |      |      |      |      |      |      |
| Funkční a nefunkční požadavky        | 01/03 | 10/03             | 100%  |      |      |      |      |      |      |      |      |
| Tvorba use cases a scénářů užití     | 14/03 | 23/03             | 100%  |      |      |      |      |      |      |      |      |
| Připomínkování                       | 01/03 | 23/03             | 100%  |      |      |      |      |      |      |      |      |
| Zapracování připomínek               | 27/03 | 31/03             | 100%  |      |      |      |      |      |      |      |      |
| Desian                               |       | 03/04/17 31/05/17 | 21%   |      |      |      |      |      |      |      |      |
| Tvorba wireframes                    | 03/04 | 07/04             | 100%  |      |      |      |      |      |      |      |      |
| Návrh modelu architektury            | 01/05 | 05/05             | 100%  |      |      |      |      |      |      |      |      |
| Diagram tříd                         | 09/05 | 15/05             | 0%    |      |      |      |      |      |      |      |      |
| Entity-relationship databázový mo    | 09/05 | 15/05             | 0%    |      |      |      |      |      |      |      |      |
| Model komunikace                     | 17/05 | 23/05             | 0%    |      |      |      |      |      |      |      |      |
| Připomínkování                       | 01/05 | 23/05             | 0%    |      |      |      |      |      |      |      |      |
| Zapracování připomínek               | 25/05 | 31/05             | 0%    |      |      |      |      |      |      |      |      |
| Ukázkový prototyp - vývoj            | 11/04 | 28/04             | 100%  |      |      |      |      |      |      |      |      |
| Implementace                         |       | 01/06/17 31/08/17 | 0%    |      |      |      |      |      |      |      |      |
| Vývoj                                | 01/06 | 31/08             | 0%    |      |      |      |      |      |      |      |      |
| Testování                            | 14/06 | 31/08             | 0%    |      |      |      |      |      |      |      |      |
| Oprava chyb                          | 28/06 | 31/08             | 0%    |      |      |      |      |      |      |      |      |
| Nasazení alfa verze                  | 24/07 | 28/07             | 0%    |      |      |      |      |      |      |      |      |
| Testování alfa verze                 | 24/07 | 18/08             | 0%    |      |      |      |      |      |      |      |      |
| Nasazení                             |       | 01/09/17 07/09/17 | $0\%$ |      |      |      |      |      |      |      |      |
| Zveřejnění na cílové platformy       | 01/09 | 07/09             | 0%    |      |      |      |      |      |      |      |      |
| Průběžné zdokonalování               |       | 08/09/17 29/09/17 | 0%    |      |      |      |      |      |      |      |      |
| Oprava chyb                          | 08/09 | 29/09             | 0%    |      |      |      |      |      |      |      |      |
| Údržba                               | 08/09 | 29/09             | 0%    |      |      |      |      |      |      |      |      |
| Podpora                              | 08/09 | 29/09             | 0%    |      |      |      |      |      |      |      |      |
| Aktualizace                          | 20/09 | 29/09             | 0%    |      |      |      |      |      |      |      |      |
| <b>Marketing</b>                     |       | 08/09/17 29/09/17 | 0%    |      |      |      |      |      |      |      |      |
| Propagace systému                    | 08/09 | 29/09             | 0%    |      |      |      |      |      |      |      |      |
| Prodej reklamního prostoru - 01/2018 |       |                   | 0%    |      |      |      |      |      |      |      |      |
|                                      |       |                   |       |      |      |      |      |      |      |      |      |

<span id="page-43-0"></span>Obrázek 5.1: Harmonogram činností systému Pheeha – Ganttův diagram

# Kapitola **6**

# **Business case**

Obchodní scénář níže nahlíží na vyvíjený systém Pheeha z ekonomického hlediska v horizontu počátečních let a dále pojednává o jeho možném budoucím finančním rozvoji. Vzhledem k faktu, že se jedná podstatou o startup projekt a odvíjí se od toho mnohá rizika, nelze s jistotou zaručit jeho rentabilitu. Dopad z pohledu financí i času není nikterak existenčně závažný, a proto příp. neúspěch lze spolehlivě ustát. Těmto okolnostem jsou patřičně přizpůsobeny náklady. Na základě dosažených výnosů se časem projeví, jak velký potenciál systém skutečně má, či nemá a případně se vlivem stoupajících nároků na provoz operativně mohou vynaložené náklady navyšovat.

# **6.1 Náklady**

#### **6.1.1 Náklady na server**

Jakožto startující projekt je středem zájmu nalézt snadné a finančně dostupné řešení. Zajímavá se jeví cesta tzv. veřejného cloudu. Ten nabízí produktivní a nákladově efektivní řešení, kdy jsou služby a data uloženy online a spravovány na serverech třetích stran.

Možných alternativ je k dispozici spousta. Veškeré nabízené produkty a služby lze libovolně konfigurovat a přizpůsobit tak potřebám vývoje systému. V praxi to pak znamená možnost zvolit si používaný OS, počet CPU, velikost RAM, velikost disku či kapacitu pro síťový přenos. Od náročnosti zvolených parametrů se samozřejmě odvíjí cena.

Náklady na malý cloud VPS server viz níže, poskytovaný jako IaaS od Forpsi Cloud, pak můžou vyjít i na 25,00 Kč za měsíc. Garantovaná dostupnost je přitom 99,8% a v ceně je zahrnuta zákaznická podpora a dohled v režimu 24/7. [\[26\]](#page-88-0)

Poskytovatelů je však na trhu vícero, parametry služby lze navolit v přímo úměrné závislosti s cenou a konfiguraci lze i dále individuálně rozšířit o další služby. V rámci úspory nákladů je potřeba z pohledu vyvíjeného systému

| Hypervizor     | <b>VMWare</b>                      |
|----------------|------------------------------------|
| OS/Šablona     | CentOS 6.x $64bit - MySQL 5$       |
| Virtuální CPU  |                                    |
| <b>RAM</b>     | 1 GB                               |
| Velikost disku | $20 \text{ GB}$                    |
| Síťový provoz  | Šířka pásma 1000 Mbit/s, 2TB/měsíc |
| Cena za měsíc  | 25,00 Kč                           |

Tabulka 6.1: Cloud VPS Server Smart od Forpsi Cloud [\[5\]](#page-86-0)

infrastrukturu dynamicky přizpůsobovat rozsahu aplikace, resp. počtu jejích uživatelů. S rostoucím počtem uživatelů se kladou vyšší nároky na výkon a úložiště pro data. Z počátku však pro vývoj, nasazení a pilotní spuštění stačí malý finančně nenáročný server.

Pro realizaci startup podnikání v diskutované doméně je však vhodnější cloudový model PaaS. Tato služba nabízí platformu, na které lze vyvíjený software vybudovat. Obdobně jako u IaaS, i zde je rozsah poskytované služby elastický. Velikost poskytovaných sítí, databází a serverů lze přizpůsobit aktuálním potřebám. Oproti IaaS je však oproštěno od všech záležitostí zahrnující zajištění bezpečnosti, konfiguraci serverů a sítí po spravování databází. Tato služba tak umožňuje plné soustředění na samotný vývoj.

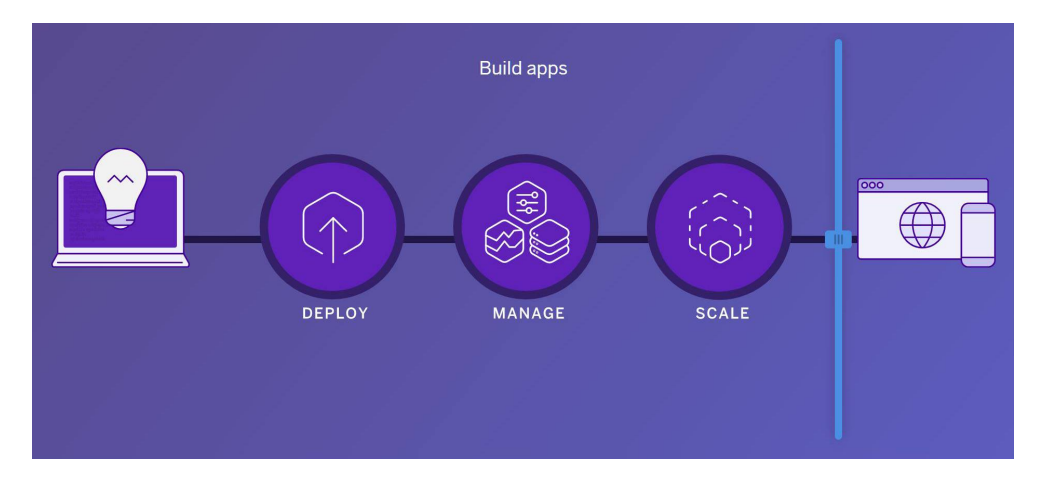

Obrázek 6.1: Heroku – "budovat aplikace" [\[3\]](#page-86-1)

Nabídka služeb využití své platformy je na trhu rozšířená. Mezi významné zástupce v této oblasti patří platforma Google (Google Cloud Platform – Google App Engine), Microsoft (Windows Azure Platform), Amazon (AWS Elastic Beanstalk) či cloudová platforma Heroku. Z hlediska provozních nákladů je účtování služeb cloudové plaformy systémem pay-as-you-go, tedy průběžná úhrada dle skutečně alokovaných, resp. využívaných cloudových zdrojů.

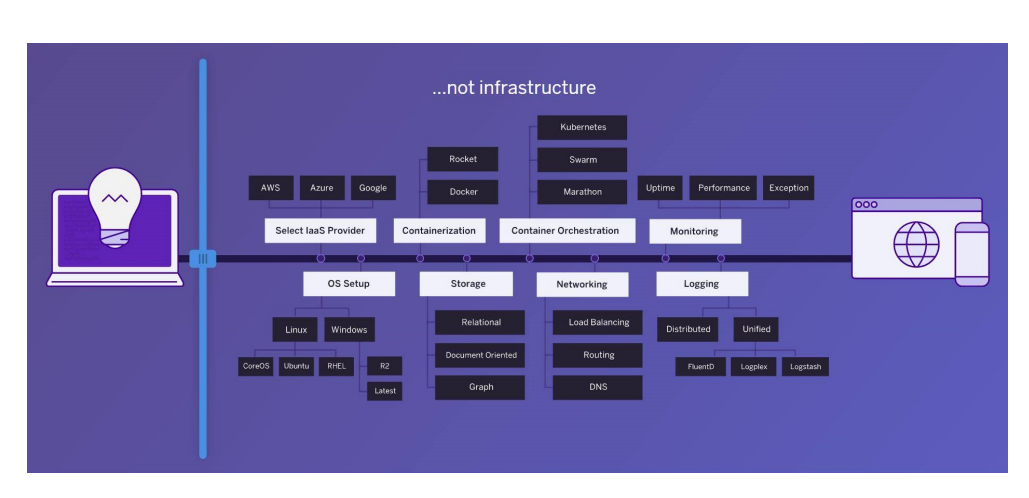

Obrázek 6.2: Heroku – "nebudovat infrasrukturu" [\[3\]](#page-86-1)

# **6.1.2 Náklady na lidské zdroje**

Lidská složka bude v počáteční fázi finančně nenákladná, neboť se skládá pouze z blízkého kruhu přátel – autorů nápadu. Vzhledem k povaze projektu se jedná o investici času každého z tvůrců a vyvíjenou aktivitu vykonávají z vlastního zájmu s možným výdělkem do budoucna.

Odhadované náklady na lidské zdroje za období definované v harmonogramu [5.1](#page-43-0) jsou:

- Formování podnikatelského plánu 20 člověkodní
- Analýza 15 člověkodní
- Design 30 člověkodní
- Implementace 60 člověkodní
- Nasazení 5 člověkodní
- Průběžné zdokonalování 20 člověkodní
- Marketing 10 člověkodní

# **6.1.3 Náklady na marketing**

Z ohledem na fakt, že se výsledek projektu nikterak neomezuje lokalitou svého užívání, naopak, je určen pro masové užití po celém světě, ideální médium pro jeho propagaci jsou velké sociální sítě. Jde o platformu, na které se potencionální zájemci, ať už uživatelé či zákazníci, pohybují a proto cílení na tuto oblast je pro budoucí perspektivu projektu klíčové. Zároveň jsou sociální média jedním z nejnovějších forem reklamy a ve srovnání s tištěnými médii mohou být náklady poměrně levné.

Facebook Business Manager, prostředí umožňující přímé vytváření reklamních kampaní, se jeví jako ideální marketingový nástroj na propagaci systému. Vytvořené reklamy je dále za stanovených podmínek možné zobrazit na Facebooku a také Instagramu. Výhodou je, že lze zobrazení reklam plně přizpůsobit cílové skupině uživatelů. Facebook nabízí možnost nastavit, komu se má prioritně reklama zobrazit. Takto je možné upřednostnit uživatelé podle kritérií jako jsou pohlaví, věkové rozmezí či země původu. Rozpočet na takto investovanou propagaci se stanoví na základě domluvy a odhadů mezi autory projektu.

Další možností online marketingové kampaně je vkládání cílených příspěvků do skupin se stejnou oblastí zájmu. V případě Facebooku se jen pro ČR pro ilustraci může jednat například o skupinu "Dnes nosím", jež je denně aktivní a má aktuálně necelých 115 000 odběratelů. Obdobně lze reklamní příspěvky přidávat na Instagram s rozšířenými hashtagy *#ootd*, *#fashion* (viz [3.3.2\)](#page-34-0), v případě ČR *#dnesnosim* a řadu dalších. Nespornou výhodou takovéto reklamy je, že je zdarma a má schopnost oslovit velké množství zainteresovaných lidí.

# **6.2 Výnosy**

Zdroje, odkud mohou pramenit výnosy z provozování systému Pheeha, jsou zákazníci, tj. zájemci o koupi reklamního prostoru. Tento prostor musí být nějakým způsobem škálovatelný a cenově přizpůsoben počtu aktivních uživatelů systému, neboť právě tento faktor – DAU, značící uživatelé, kteří jsou denně aktivní, vytváří hodnotu reklamního prostoru.

#### **6.2.1 Platba za proklik**

Možností, jak reklamní prostor prodávat, je vícero. Jednou z nich je model PPC ("Pay Per Click"), což znamená, že inzerent za reklamu zaplatí až v okamžiku, kdy uživatel na reklamu klikne. Prodej těchto reklam funguje v podobě aukce. Zájemci o inzerci nabídnou cenu, kterou jsou ochotni za kliknutí zaplatit, tzv. CPC ("Cost Per Click"). Skutečná výše ceny je pak závislá na konkurenci, kvalitě reklamy či relevantnosti s cílenou tématikou systému. Pro takovéto reklamní kampaně je možnost volby způsobu jejich hrazení ve formě předplacení kreditu či automatického strhávání poplatků. K takovému přístupu je potřeba vytvořit pro zákazníky rozhraní, kde budou mít přehled o svých nákladech či možnost nastavit si denní limit pro platby za své reklamy. V případě, že by se limitu dosáhlo, přestanou se inzerce zobrazovat. [\[27\]](#page-88-1)

#### **6.2.2 Platba za zobrazení**

Dalším způsobem, jak se dá prostor k reklamě nabídnout, je model CPT ("Cost Per Thousand") či jinak také CPM ("Cost Per Mille"). Jak již název

napovídá, jedná se o cenu za tisíc zobrazení inzerovaného reklamního formátu. [\[27\]](#page-88-1)

# **6.2.3 Affiliate marketing**

Pro systém zaměřený na módní tématiku může být lukrativní rovněž model CPA ("Cost Per Action/Aquisition"). Ten spočívá v platbě za provedení předem definované aktivity, např. registrace nového uživatele, koupě produktu a mnoha dalších. Tento cenový model se nazývá affiliate marketing. Cena přitom může být pevně dána, např. za registraci nového uživatele nebo může být variabilní dle hodnoty vykonané aktivity, např. provize z objednávky produktu. [\[27\]](#page-88-1)

# **6.2.4 Brandování a product placement**

Variantou pro prodej reklamy může být i propagování značky v případě, že zákazníkem je módní společnost, která má zájem své produkty zviditelnit. Upřednostní se tím zobrazení outfitů, obsahující inzerované módní produkty. V tomto případě může mít zákazník uživatelský profil, kde si obsah outfitů přizpůsobí produktům své značky.

# **6.2.5 Sponzoring**

Neposlední možností, jak obchodovat s nabídkou reklamního prostoru, je sponzorování systému. V praxi to pak může znamenat například uhrazení potřebných nákladů na vývoj či propagaci aplikace, a to výměnou za fixní prostor pro značku zákazníka. Ta pak může mít kupříkladu vyhrazené své místo na úvodní loading obrazovce při spouštění aplikace.

# **6.3 Rizika**

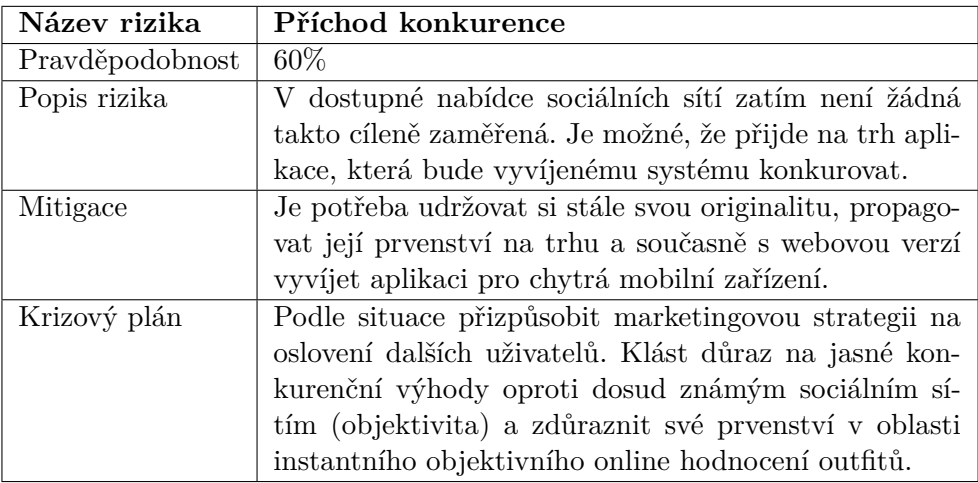

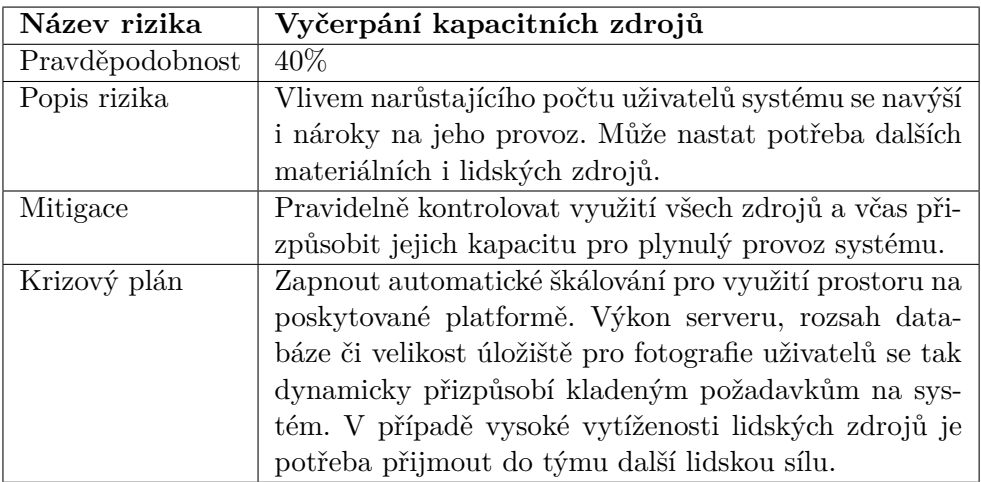

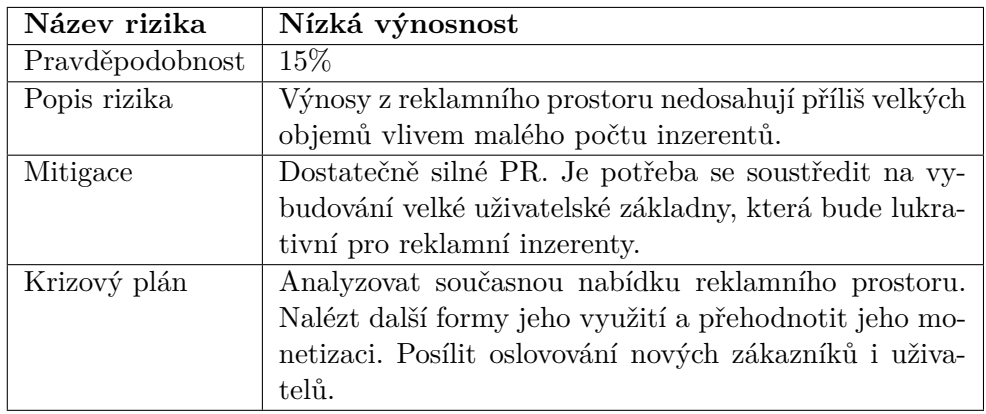

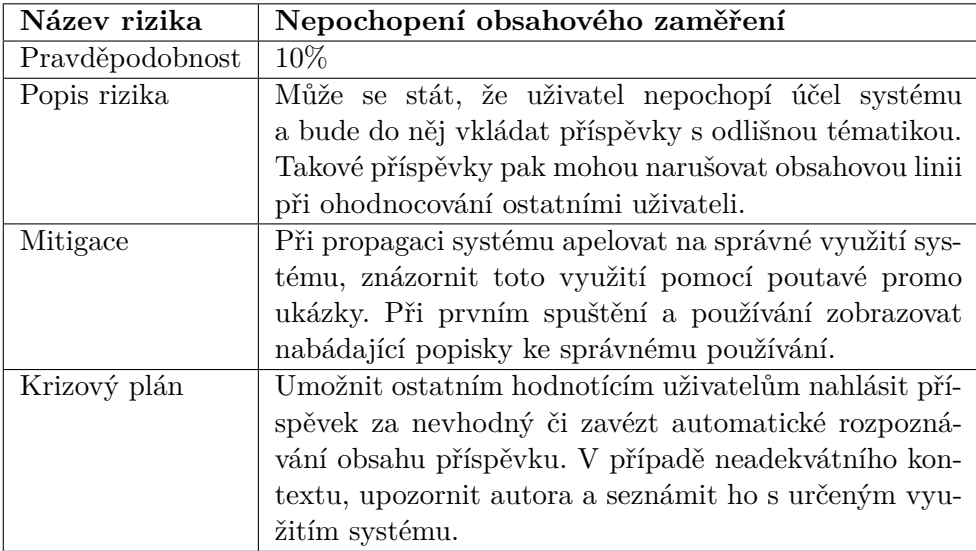

#### 6. Business case

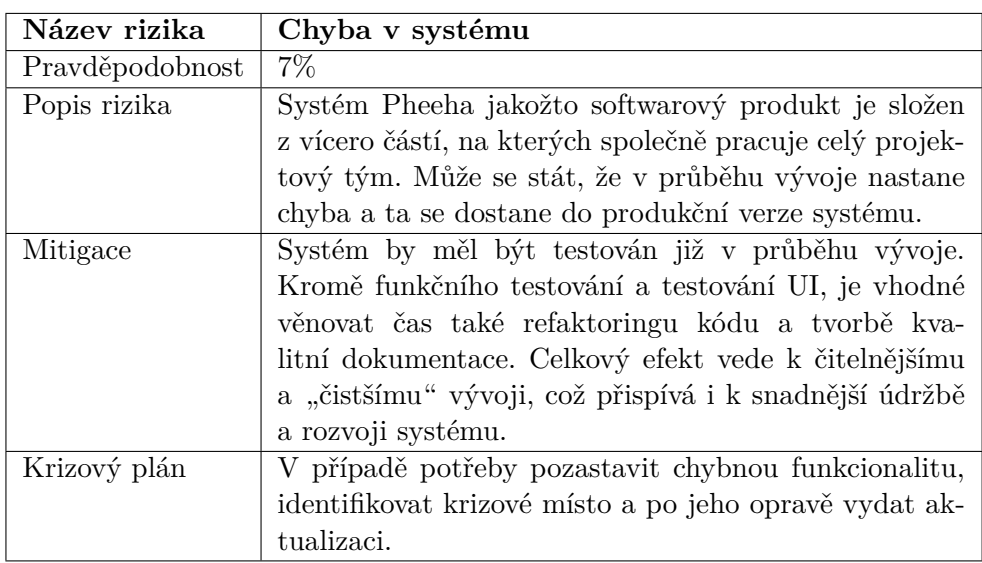

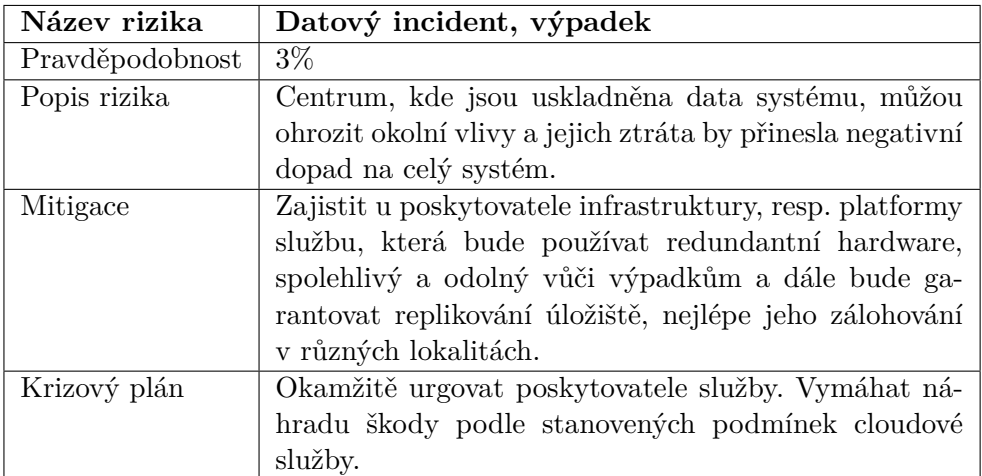

# **6.4 Finanční ukazatele**

#### **6.4.1 NPV**

[\[28\]](#page-88-2) Čistá současná hodnota (angl. net present value) je jedním z nejpoužívanějších a nejvhodnějších finančních kritérií pro hodnocení výnosnosti investičních projektů. Hlavní výhodou tohoto kritéria je zohlednění faktoru času. Bere v úvahu časovou hodnotu peněz a závisí pouze na předvídaných hotovostních tocích a tzv. alternativních nákladech kapitálu (angl. opportunity costs). Od těch se většinou odvozuje diskontní úroková míra. Jde o hodnoty nejlepšího jiného možného užitku, který lze získat použitím předmětných finančních prostředků. Výsledná hodnota udává, kolik peněz realizování investice podniku přinese. Čistá současná hodnota je vyjádřena podle následujícího vzorce:

$$
NPV[K\breve{c}] = \sum_{t=0}^{n} \frac{CF_t}{(1+r)^t}
$$
\n
$$
(6.1)
$$

#### **6.4.2 ROI**

[\[29\]](#page-88-3) K základním ukazatelům měření efektivnosti investic patří návratnost investice (angl. return on investment). Označuje poměr vydělaných peněz k penězům investovaným a vyjadřuje tím čistý zisk nebo čistou ztrátu vůči počáteční investici. Obvykle se udává v procentech z utracené částky. Tento ukazatel nezapočítává úrokové platby, inflaci či náklady obětované příležitosti. Návratnost investice vyjadřuje následující vzorec:

$$
ROI[\%] = (\frac{\text{čistý zisk}}{\text{investice}}) \times 100 \tag{6.2}
$$

#### **6.4.3 Finanční predikce projektu**

Jelikož se jedná o začínající projekt a není zaručena jeho rentabilita, počáteční investiční kapitál pochází z interních zdrojů členů vývojářského týmu. Kromě finanční složky jde také především o jejich časovou investici. Na druhé straně pak motivační složka představuje vidinu budoucího zisku.

Plánování provozních nákladů nevyžaduje nutně provedení precizního sizingu. Následný nákup nebo pronájem výpočetních zdrojů odpovídajících předpokládané návštěvnosti by byl bez ohledu na to, zda, resp. v jakém časovém horizontu začnou být tyto zdroje skutečně využívány naplno. Nehledě na situaci, kdy by se vzhledem k případnému provozu překračující očekávání, vyžadovalo neplánovaně infrastrukturu dále rozšířit.

V případě systému Pheeha a jeho cloudového řešení je sizing indikativní. Předpokládaný náklad na provoz ve stanoveném časovém rámci (typicky jeden měsíc) je v závislosti na počtu uživatelů, kteří mají být obsloužení v dané rychlosti odezvy. V konečném důsledku se lze dopočítat i nákladu na

| Rok            | Počet<br>uživatelů | Roční<br>náklady<br>$[K\check{c}]$ | Zisk [Kč] | $ROI [\%]$ | NPV [Kč] |
|----------------|--------------------|------------------------------------|-----------|------------|----------|
|                | 1.000              | 20.000                             | $-8.000$  | $-40,00$   | $-8.000$ |
| 1              | 2.000              | 20.000                             | 4.000     | $-10,00$   | $-5.142$ |
| $\overline{2}$ | 5.000              | 50.000                             | 25.000    | 23, 34     | 18.022   |
| 3              | 15.000             | 150.000                            | 75.000    | 40,00      | 62.385   |
| 4              | 25.000             | 250.000                            | 250.000   | 70,61      | 223.736  |
| 5              | 50.000             | 500.000                            | 500.000   | 85,45      | 507.262  |

<span id="page-53-0"></span>Tabulka 6.2: Predikce finančního vývoje: prognóza 1 – pomalý progres

| Rok                         | Počet<br>uživatelů | Roční<br>náklady<br>$[K\check{c}]$ | Zisk [Kč]   | $ROI [\%]$ | NPV [Kč]    |  |
|-----------------------------|--------------------|------------------------------------|-------------|------------|-------------|--|
| 0                           | 100.000            | 2.000.000                          | $-800.000$  | $-40,00$   | $-800.000$  |  |
| 1                           | 1.500.000          | 15.000.000                         | 3.000.000   | 14,67      | 1.342.857   |  |
| $\mathcal{D}_{\mathcal{L}}$ | 4.000.000          | 40.000.000                         | 20.000.000  | 38,94      | 15.764.625  |  |
| 3                           | 8.000.000          | 80.000.000                         | 40.000.000  | 45, 40     | 39.425.136  |  |
| 4                           | 15.000.000         | 150.000.000                        | 150.000.000 | 73,93      | 136.235.878 |  |
| 5                           | 30.000.000         | 300.000.000                        | 300.000.000 | 87, 25     | 306.351.577 |  |

<span id="page-53-1"></span>Tabulka 6.3: Predikce finančního vývoje: prognóza 2 – rychlý progres

obsluhu jednoho uživatele a ten zahrnout do komplexního modelu celého obchodního případu. Společně s garantovanou dostupností cloudových služeb a vysokou úrovní jejich zabezpečení tkví hlavní přínos využití cloudových platforem a klíčová výhoda oproti tradiční on-premise infrastruktury pro webové řešení.

Z důvodu dopředu neznámé míry návštěvnosti systému jsou uvažovány dvě finanční prognózy, které odhadují ekonomický vývoj systému Pheeha. První zohledňuje pomalý, ale progresivní rozvoj, který představuje postupný nárůst uživatelů systému. Druhá prognóza uvažuje rychlý dynamický růst v počtu uživatelů a s tím stoupající zisk z prodeje reklamního prostoru.

K výpočtu předpokládaných hodnot v tabulkách [6.2](#page-53-0) a [6.3](#page-53-1) se uvažuje náklad na provoz jednoho uživatele ve výši 10 Kč, ARPU neboli průměrný příjem na uživatele (angl. average revenue per user) v hodnotě 12 Kč pro první dva roky provozu, 15 Kč pro další dva roky a 20 Kč na nadcházející dvouleté období. Pro výpočet NPV se bere v úvahu 5% diskontní úroková míra.

V grafu [6.4](#page-54-0) na další straně má Prognóza 2 vývoj křivky NPV analogický, jen ve vyšších řádech (miliony).

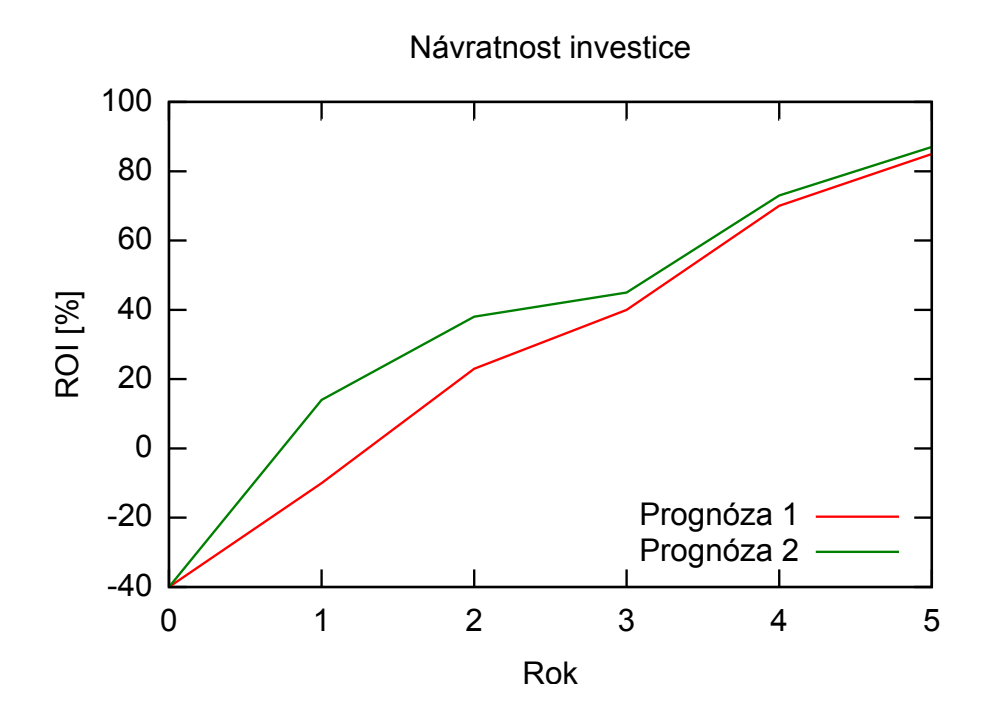

Obrázek 6.3: Vývoj návratnosti investice v průběhu šesti let

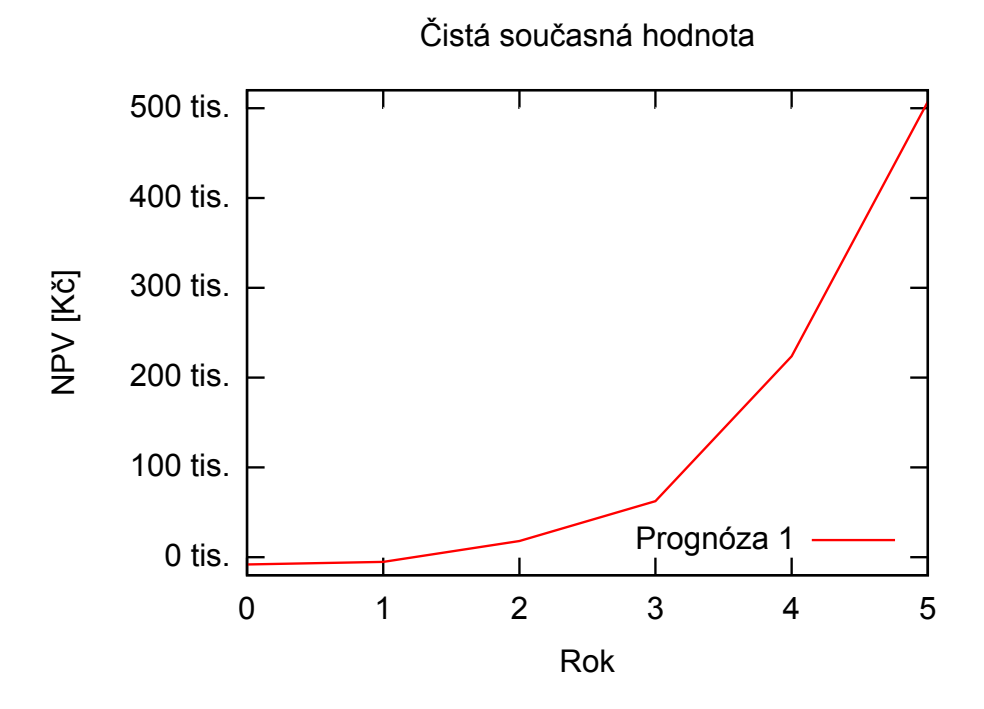

<span id="page-54-0"></span>Obrázek 6.4: Čistá současná hodnota v horizontu šesti let

# Kapitola **7**

# **Implementace**

# **7.1 Seznam požadavků**

#### **7.1.1 Funkční požadavky**

# <span id="page-56-0"></span>1. **Přihlášení do systému**

#### a) **Vytvoření nového účtu**

Systém po spuštění uživateli nabídne možnost vytvořit si svůj účet pro budoucí přihlašování. K jeho vytvoření bude potřeba, aby uživatel zadal své jméno, příjmení, e-mailovou adresu a heslo, kterým se bude do systému přihlašovat. Pro úspěšné dokončení vytvoření účtu bude uživateli na uvedenou adresu zaslán e-mail pro potvrzení registrace.

#### <span id="page-56-1"></span>b) **Přihlášení přes interní účet**

Systém po spuštění uživateli nabídne možnost přihlásit se k již vytvořenému účtu. Systém vyzve uživatele, aby zadal své přihlašovací údaje (e-mailovou adresu a heslo) a po ověření autorizace ho automaticky přihlásí nebo v opačném případě informuje o nesprávnosti údajů a znovu vyzve k jejich zadání.

## <span id="page-56-2"></span>c) **Přihlášení přes Facebook**

Další z možností přihlášení je pomocí sociální sítě Facebook, kde je registrovaná většina uživatelů Internetu. Po zvolení této možnosti systém přesměruje uživatele na stránky Facebooku, kde se mu zobrazí potvrzovací dialog. Zde uživatel přímo vidí, která aplikace tuto akci vyvolala a jaké informace chce získat (jméno, e-mailovou adresu, profilový obrázek). Po odsouhlasení je uživatel vrácen zpět do systému, kde je již přihlášen. Pro tento způsob přihlašování se při implementaci využije poskytované Facebook SDK, které zajistí přístup k Facebook API.

#### <span id="page-57-2"></span>2. **Možnosti hlavní obrazovky**

#### a) **Hodnocení outfitů**

Již po přihlášení do systému se uživateli zobrazí outfit, který může začít hodnotit. K tomu slouží v navigační oblasti dvě tlačítka (jedno pro kladné ohodnocení, druhé pro záporné ohodnocení). Při zvolení jednoho z těchto tlačítek je uživateli zobrazen další outfit. Tímto způsobem bude systém postupně nabízet uživateli outfity k vlastnímu ohodnocení. Jejich pořadí je definováno implementačním algoritmem systému.

#### <span id="page-57-3"></span>b) **Profil uživatele zobrazeného outifu**

Systém pomocí tlačítka v navigační oblasti nabízí přejít na profil uživatele aktuálně zobrazeného outfitu. Na této stránce profilu lze vidět vedle jména také symbol vlajky, která označuje zemi jeho místa bydliště a krátký text o sobě, který může autor napsat. Kromě těchto údajů systém nabízí možnost spojit se s uživatelem pomocí komunikačních prostředků, které si autor outfitu vyplnil (více viz požadavek č. [3d\)](#page-58-0). Při návratu na hlavní obrazovku se objeví naposledy zobrazený outfit.

#### <span id="page-57-4"></span>c) **Vlastní profil**

Prostřednictvím tlačítka v navigační oblasti systém umožňuje uživateli přejít na svůj profil. Kromě uvedeného jména a symbolu vlajky uživatel dále o sobě může napsat krátké info v textové formě. Systém uživateli nabídne funkcionality viz [3.](#page-57-0) Kdykoli může uživatel přejít zpět na hlavní obrazovku s outfity pro ohodnocení, a to prostřednictvím tlačítka v navigační oblasti.

#### <span id="page-57-5"></span>d) **Nevhodný obsah**

Uživatel má kdykoli během hodnocení outfitů označit příspěvek za obsahově nevhodný a nahlásit ho tím správcům systému, kteří relevantnost daného příspěvku mohou posoudit a případně jej odebrat. Autor příspěvku by v takovémto případě byl informován a smazání by mu bylo oznámeno.

#### <span id="page-57-1"></span><span id="page-57-0"></span>3. **Funkcionality uživatelského profilu**

#### a) **Přidání outfitu**

Systém umožní uživateli nahrát nový outfit k ohodnocení. Ten je pak ostatním uživatelům systému zobrazen, aby jej ohodnotili a zároveň se autorovi uloží do galerie, kde pak může sledovat jeho vývoj, co se počtu kladných a záporných hodnocení týče. Uživateli systém nabídne dvě volby, jakým způsobem může fotografii outfitu přidat. Outfit může vybrat ze souborů v galerii zařízení, na kterém systém spouští či jej může v případě telefonu vyfotit a vložit prostřednictvím fotoaparátu. Po vložení outfitu do systému ho prostředí přesměruje zpět na stránku uživatelského profilu.

#### <span id="page-58-1"></span>b) **Galerie outfitů**

Na stránce profilu je zobrazena galerie outfitů, které uživatel doposud přidal. U každého z nich je pak znázorněno dosavadní ohodnocení, tj. počet kladných a počet záporných reakcí. U každého vloženého příspěvku se uživateli zobrazí možnost daný outfit z galerie smazat. Pořadí zobrazených outfitů v galerii je chronologicky od naposledy přidaného.

#### <span id="page-58-2"></span>c) **Profilový obrázek**

Uživatel bude mít k dispozici možnost změnit si svůj profilový obrázek. Prostřednictvím k tomu určeného tlačítka si pak může nahrát odpovídající fotografii, opět pomocí dvou možností viz [3a,](#page-57-1) fotoaparátem nebo vložením souboru z galerie.

#### <span id="page-58-0"></span>d) **Komunikační prostředky**

Systém nabízí uživateli vyplnit své komunikační prostředky pro případné spojení s dalšími uživateli. V této nabídce prostředků bude několik nejznámějších sociálních sítí a IM komunikátorů. Úspěšné vyplnění jednotlivých komunikačních prostředků bude znázorněno barevným odlišením od nevyplněných, které budou bezbarvé zašedlé. V profilu se pak z pohledu jeho návštěvníka zobrazí pouze ty vyplněné.

#### <span id="page-58-3"></span>e) **Odhlášení**

Na stránce profilu je uživateli nabídnuta možnost odhlásit se. Poté co tak učiní, zobrazí se úvodní obrazovka s možností se znovu přihlásit.

#### **7.1.2 Nefunkční požadavky**

#### 1. **Platformy pro spuštění**

Systém bude pro uživatele dostupný jak na webu, tak rovněž spustitelný ve formě aplikace pro zařízení s operačním systémem Android, iOS a Windows.

#### 2. **Dostupnost**

Dostupnost systému bude 99,7%. Znamená to tedy, že pro jeho nepřetržitý provoz 24 hodin, 365 dnů v roce, tj. dohromady 8 760 hodin bude funkční a k dispozici s maximální dobou výpadku 26,28 hodin.

#### 3. **Doba odezvy**

Průměrná doba odezvy, kterou bude vyvíjený systém Pheeha vykazovat, bude v rozsahu 2–4 vteřiny.

### 4. **Load balancing**

Systém bude využívat vyvažování zátěže a rozloží zatížení mezi dostupné zařízení tak, aby bylo dosaženo optimálního využití, propustnosti a času odezvy.

## 5. **Škálovatelnost**

Bude zajištěno automatické škálování kapacit systémových prostředků, jež budou nutné k poskytování požadovaného výkonu. Ten se bude odvíjet od výše nároků kladených uživateli.

## 6. **Modifikovatelnost**

Vlastností vnitřní struktury systému je jeho možná rozšiřitelnost. Vývojář bude schopen přidat novou funkcionalitu či modifikovat stávající, aniž by se narušil existující systém.

## 7. **Bezpečnost**

Systém musí zajistit, aby nemohl být jeho obsah kompromitován a byla tak zachována jeho integrita. K přihlašování do systému bude využito zabezpečené šifrované připojení a proces autentizace, sloužící k jednoznačnému určení uživatele, který k systému přistupuje.

# **7.2 Případy užití a jejich scénáře**

# **7.2.1 Přihlášení do systému**

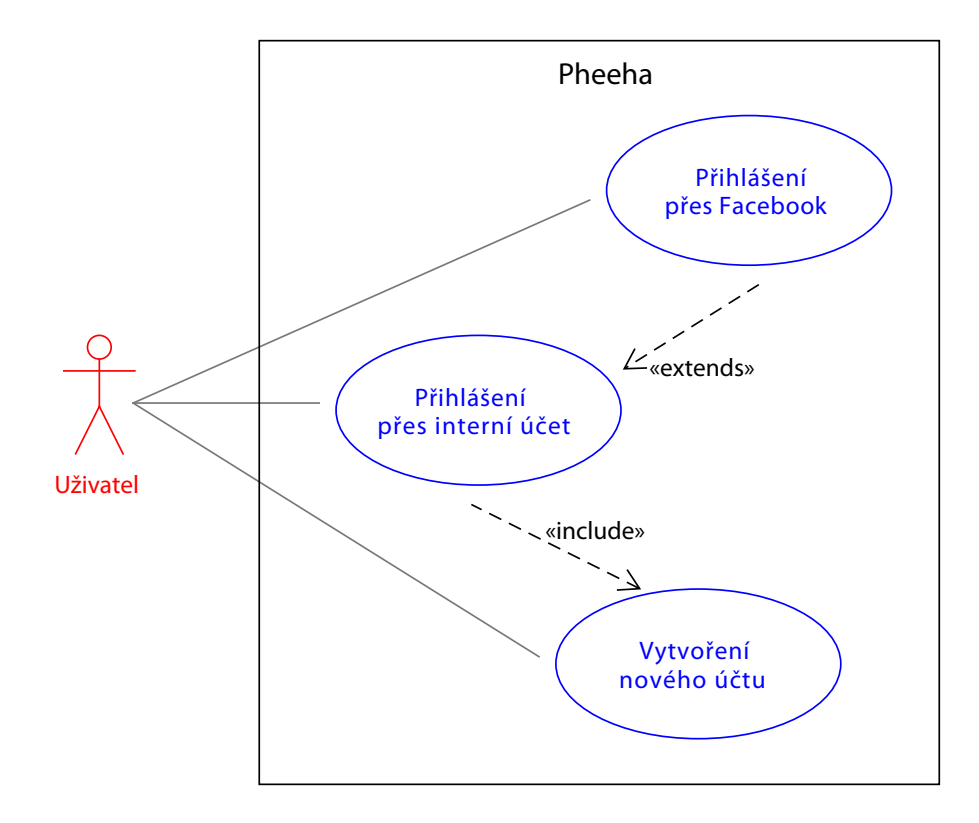

Obrázek 7.1: Přihlášení do systému (Use Case)

#### 7. Implementace

### **UC [1a](#page-56-0) – Vytvoření nového účtu**

- 1. Systém po jeho spuštění zobrazí úvodní obrazovku.
- 2. Uživatel zvolí nabídku k vytvoření nového účtu prostřednictvím tomu určeného tlačítka.
- 3. Systém zobrazí registrační formulář.
- 4. Uživatel vyplní požadované údaje a potvrdí je.
- <span id="page-61-0"></span>5. Systém ověří správnost vyplněných údajů.
	- 5.1. V případě korektního vyplnění se uživateli vytvoří účet.
	- 5.2. V případě nekorektního vyplnění je uživatel systémem vyzván k opravě potřebných údajů a pokračuje se bodem [5.](#page-61-0)
- 6. Systém uživatele notifikuje a vyzve k potvrzení registrace pomocí odkazu, zaslaného na e-mailovou adresu uživatele.
- 7. Systém přihlásí uživatele na hlavní obrazovku.

### **UC [1b](#page-56-1) – Přihlášení přes interní účet**

- 1. Systém po jeho spuštění zobrazí úvodní obrazovku.
- 2. Uživatel zvolí nabídku k přihlášení přes interní existující účet prostřednictvím tomu určeného tlačítka.
- 3. Systém zobrazí přihlašovací forulář.
- 4. Uživatel vyplní svoje přihlašovací uživatelské jméno (tj. e-mailovou adresu) a heslo, které si zvolil při registraci.
- <span id="page-61-1"></span>5. Systém ověří správnost vyplněných údajů.
	- 5.1. V případě korektního vyplnění systém přihlásí uživatele na hlavní obrazovku.
	- 5.2. V případě nekorektního vyplnění je uživatel systémem vyzván k opravě přihlašovacích údajů a pokračuje se bodem [5.](#page-61-1)

## **UC [1c](#page-56-2) – Přihlášení přes Facebook**

- 1. Systém po jeho spuštění zobrazí úvodní obrazovku.
- 2. Uživatel zvolí nabídku k přihlášení přes Facebook účet prostřednictvím tomu určeného tlačítka.
- 3. Systém přesměruje uživatele na stránky Facebooku, kde se mu zobrazí potvrzovací dialog.
- 4. Uživatel vidí, která aplikace akci vyvolala a jaké informace chce získat.
	- 4.1. V případě odsouhlasení je uživatel vrácen zpět do systému, kde je již přihlášen.
	- 4.2. V případě zamítnutí je uživatel přesměrován zpět na úvodní obrazovku systému.

# **7.2.2 Možnosti hlavní obrazovky**

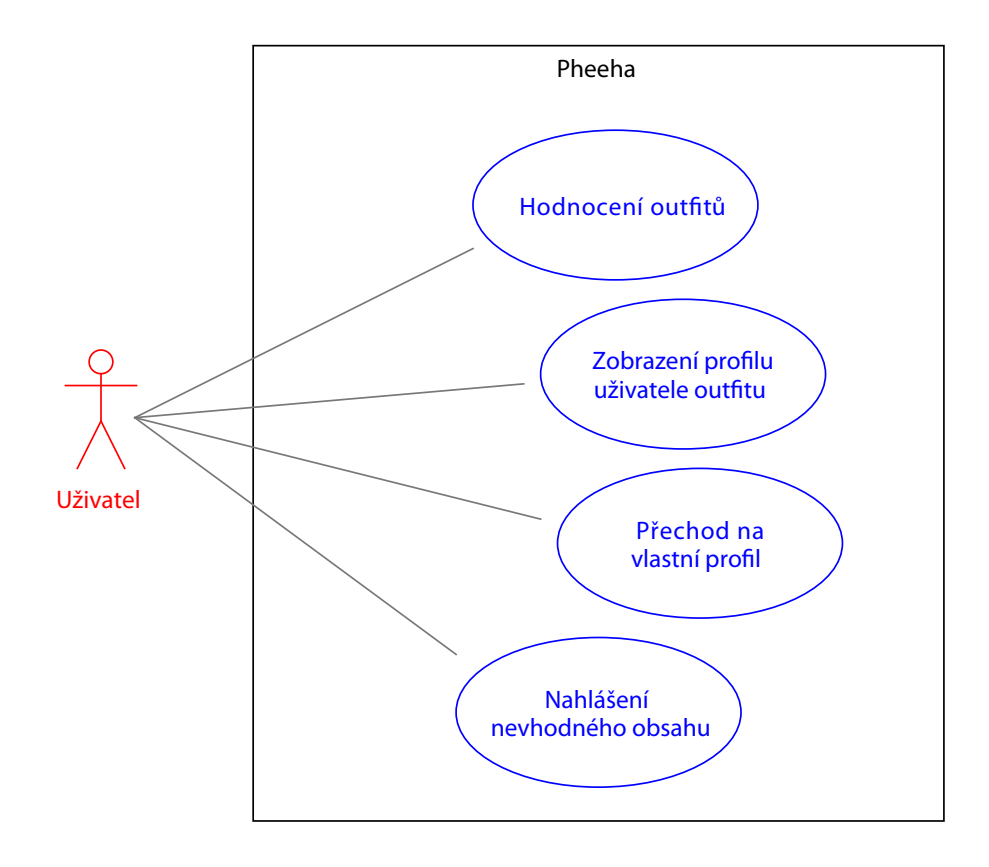

Obrázek 7.2: Možnosti hlavní obrazovky (Use Case)

## **UC [2a](#page-57-2) – Hodnocení outfitů**

- 1. Uživatel se po přihlášení přesune na hlavní obrazovku.
- <span id="page-64-0"></span>2. Uživatel ohodnotí právě zobrazený outfit.
	- 2.1. Uživatel jej může ohodnotit kladně prostřednictvím určeného tlačítka.
	- 2.2. Uživatel jej může ohodnotit záporně prostřednictvím určeného tlačítka.
- 3. Systém zaznamená uživatelovo ohodnocení.
- 4. Systém uživateli zobrazí další outfit k ohodnocení.
- 5. Uživatel pokračuje bodem [2.](#page-64-0)

## **UC [2b](#page-57-3) – Zobrazení profilu uživatele outfitu**

- 1. Uživatel se po přihlášení přesune na hlavní obrazovku.
- 2. Uživatel se přesune na profil uživatele právě zobrazeného outfitu prostřednictvím určeného tlačítka.
- 3. Uživatel má možnost spojit se s vlastníkem profilu pomocí tlačítek, které uživatele přesměrují na komunikační prostředky, které vlastník profilu vyplnil.
- 4. Uživatel má možnost vrátit se na hlavní obrazovku prostřednictvím určeného tlačítka.
- 5. Uživatel může přejít na svůj profil a pokračovat bodem [3](#page-65-0) v UC [2c.](#page-57-4)

#### 7. Implementace

## **UC [2c](#page-57-4) – Přechod na vlastní profil**

- 1. Uživatel se po přihlášení přesune na hlavní obrazovku.
- 2. Uživatel se přesune na svůj vlastní profil prostřednictvím určeného tlačítka.
- <span id="page-65-0"></span>3. Uživatel pokračuje případy užití pro sekci [7.3.](#page-66-0)

# **UC [2d](#page-57-5) – Nahlášení nevhodného obsahu**

- 1. Uživatel se po přihlášení přesune na hlavní obrazovku.
- 2. Uživatel nahlásí právě zobrazený outfit za nevhodný příspěvek prostřednictvím určeného tlačítka.
- 3. Systém posoudí relevantnost nahlášení.
	- 3.1. V případě, že příspěvek obsahově nekoresponduje s tématikou, ke které je systém určen, bude dále smazán a jeho autor bude o smazání informován.

# **7.2.3 Funkcionality uživatelského profilu**

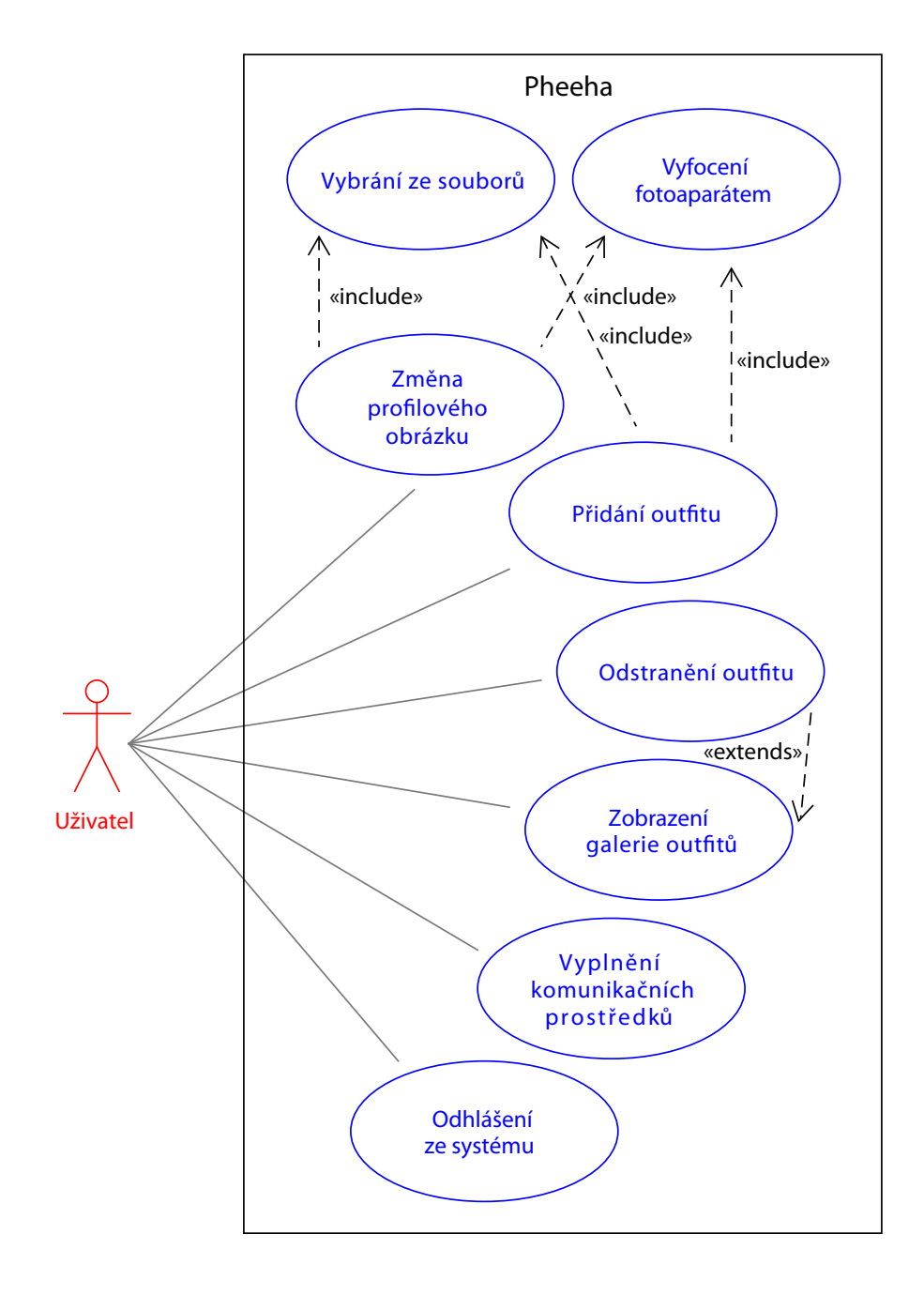

<span id="page-66-0"></span>Obrázek 7.3: Funkcionality uživatelského profilu (Use Case)

#### 7. Implementace

### **UC [3a](#page-57-1) – Přidání outfitu**

- 1. Uživatel se nachází na stránce svého profilu.
- 2. Uživatel přidá nový outfit prostřednictvím určeného tlačítka.
- 3. Systém nabídne uživateli ze dvou možností, jak fotografii outfitu vložit.
	- 3.1. Uživatel má možnost vybrat fotografii ze souborů v zařízení, na kterém systém spouští.
	- 3.2. Uživatel má možnost vložit fotografii prostřednictvím fotoaparátu.
- 4. Systém vloženou fotografii s outfitem přidá do uživatelské galerie a k ohodnocení ostatním uživatelům systému.

#### **UC [3b](#page-58-1) – Zobrazení galerie outfitů**

- <span id="page-67-0"></span>1. Uživatel se nachází na stránce svého profilu.
- 2. V prostředí obrazovky profilu systém uživateli zobrazí naposledy přidaný outfit a navigaci pro zobrazení dalších, dříve přidaných.
- 3. Uživatel má možnost zobrazovat jednotlivé outfity posouváním se po navigaci galerie.
- 4. Systém uživateli u každého outfitu zobrazí dosavadní počet kladných a záporných ohodnocení od ostatních uživatelů systému.
- 5. Uživatel má při zobrazování jednotlivých outfitů možnost daný outfit z galerie odstranit
	- 5.1. Chce-li tak učinit, k dispozici je k tomu určené tlačítko, nacházející se v blízkosti zobrazeného outfitu.
	- 5.2. Systém si vyžádá potvrzení ke smazání takto označeného outfitu.
	- 5.3. Uživatel má možnost potvrzení udělit, či operaci smazání zrušit.
		- 5.3.1. V případě smazání systém outfit odstraní z galerie. Uživatel pokračuje bodem [1.](#page-67-0)

# **UC [3c](#page-58-2) – Změna profilového obrázku** 1. Uživatel se nachází na stránce svého profilu. 2. Uživatel požádá systém o změnu svého profilového obrázku prostřednictvím určeného tlačítka. 3. Systém nabídne uživateli ze dvou možností, jak fotografii outfitu vložit. 3.1. Uživatel má možnost vybrat fotografii ze souborů v zařízení, na kterém systém spouští. 3.2. Uživatel má možnost vložit fotografii prostřednictvím fotoaparátu. 4. Systém vložený profilový obrázek přiřadí na příslušné místo do profilu uživatele.

# **UC [3d](#page-58-0) – Vyplnění komunikačních prostředků**

- 1. Uživatel se nachází na stránce svého profilu.
- 2. Uživatel má možnost vyplnit či změnit již vyplněný libovolný komunikační prostředek, který mu systém nabídne.
	- 2.1. V případě zájmu o vyplnění konkrétního komunikačního prostředku uživatel využije tlačítko k tomu určené.
	- 2.2. Systém vyzve uživatele o vyplnění informací nutných ke spárování s příslušným komunikačním prostředkem.
	- 2.3. Systém prováže nynější tlačítko s odkazem na uživatelův komunikační prostředek.

#### **UC [3e](#page-58-3) – Odhlášení ze systému**

- <span id="page-69-0"></span>1. Uživatel se nachází na stránce svého profilu.
- 2. Uživatel má možnost odhlásit se ze systému prostřednictvím určeného tlačítka.
	- 2.1. V případě potvrzení této operace uživatelem, systém uživatele odhlásí a zobrazí se úvodní obrazovka pro přihlášení.
	- 2.2. V případě, že uživatel operaci odhlášení ze systému zruší, pokračuje bodem [1.](#page-69-0)

# **7.3 Wireframes**

# **7.3.1 Úvodní obrazovka**

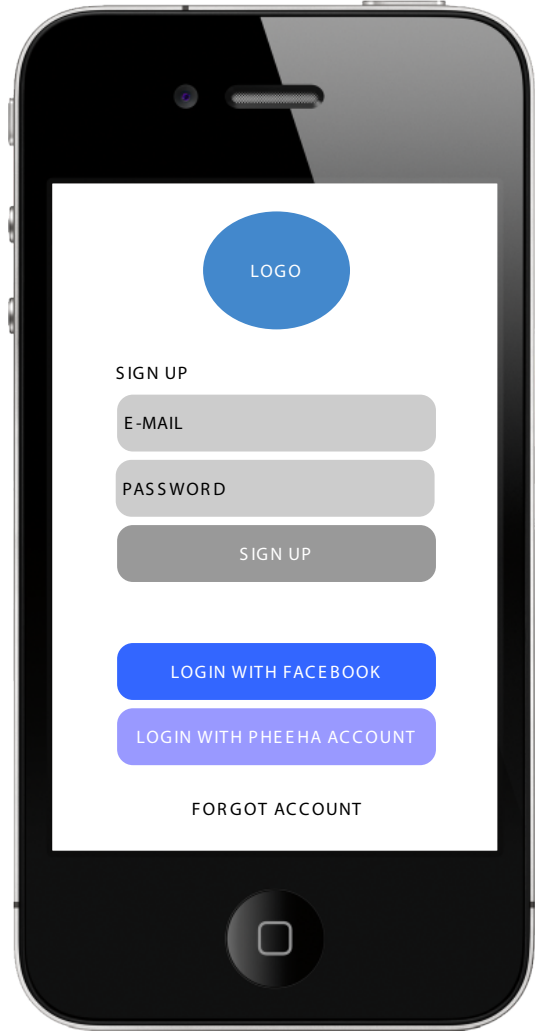

Obrázek 7.4: Wireframe – úvodní obrazovka

V horní části úvodní obrazovky se nachází prostor pro logo systému. Pod touto oblastí je umístěn registrační formulář s dvěma poli k vyplnění e-mailu a hesla pro přihlašování. U těchto polí se nachází tlačítko sloužící k potvrzení registrace. Níže jsou umístěna tlačítka pro přihlášení přes Facebook účet a přihlášení přes interní účet Pheeha. Pokud uživatel zapomene heslo k přihlášení, má jej možnost získat přes tlačítko, které je umístěné v nejspodnější části obrazovky.

# **7.3.2 Hlavní obrazovka**

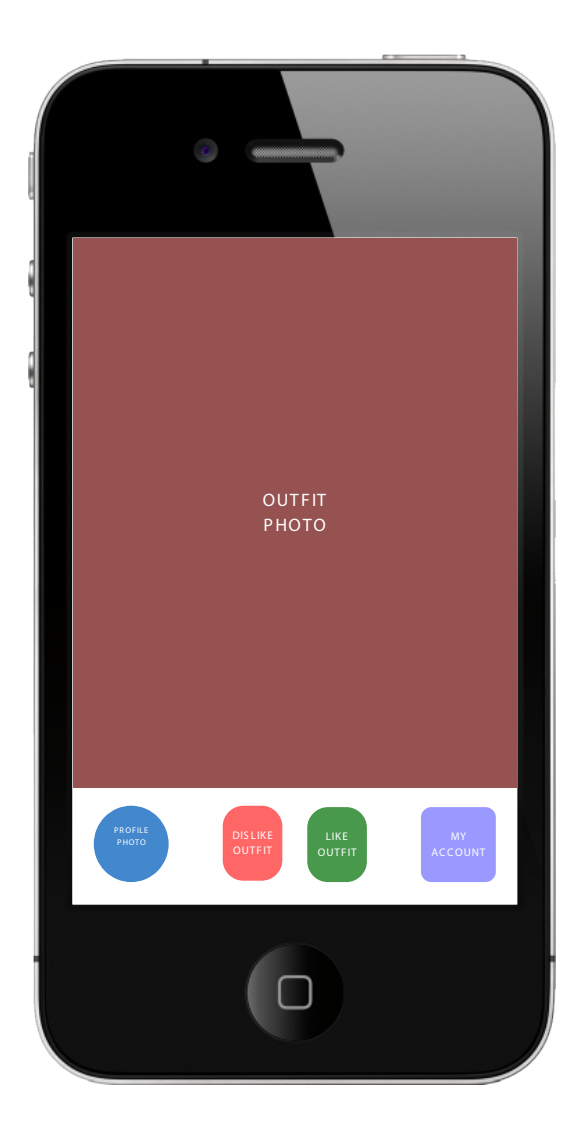

Obrázek 7.5: Wireframe – hlavní obrazovka

Hlavní obrazovka je rozdělena na dvě části. Největší plochu obrazovky zaujímá prostor pro fotografii zobrazeného outifu. Ve spodní části obrazovky je navigační lišta, kde jsou umístěna tlačítka, zleva pro přesun na profil uživatele momentálně zobrazovaného outfitu, dvojice tlačítek pro kladné a záporné ohodnocení a konečně tlačíko pro přechod na vlastní profil uživatele.
#### **7.3.3 Profil uživatele outfitu**

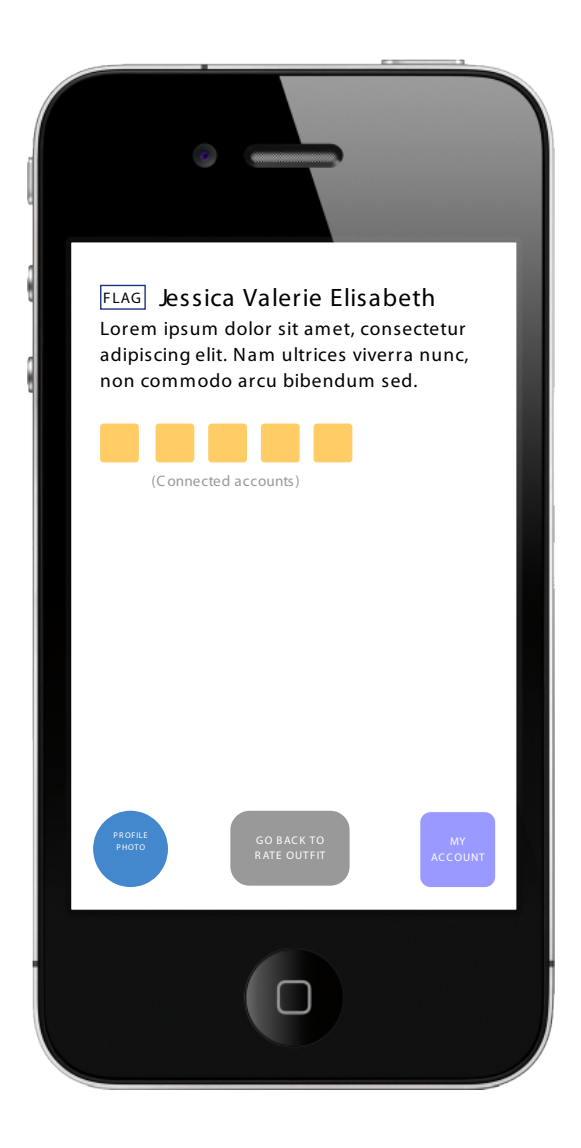

Obrázek 7.6: Wireframe – profil uživatele outfitu

<span id="page-72-0"></span>Horní polovina navštíveného profilu obsahuje informace o uživateli. Konkrétně se jedná o symbol vlajky, reprezentující zemi uživatelova bydliště, jméno a krátký textový popis, kterým se uživatel může stručně vyjádřit. Pod touto oblastí se nachází ikony s odkazy na uživatelovo připojené komunikační prostředky. Dolní panel navigace obsahuje malý profilový obrázek, tlačítko pro návrat zpět na hodnocení outfitů a tlačítko pro přesun na vlastní profil

#### **7.3.4 Vlastní profil uživatele**

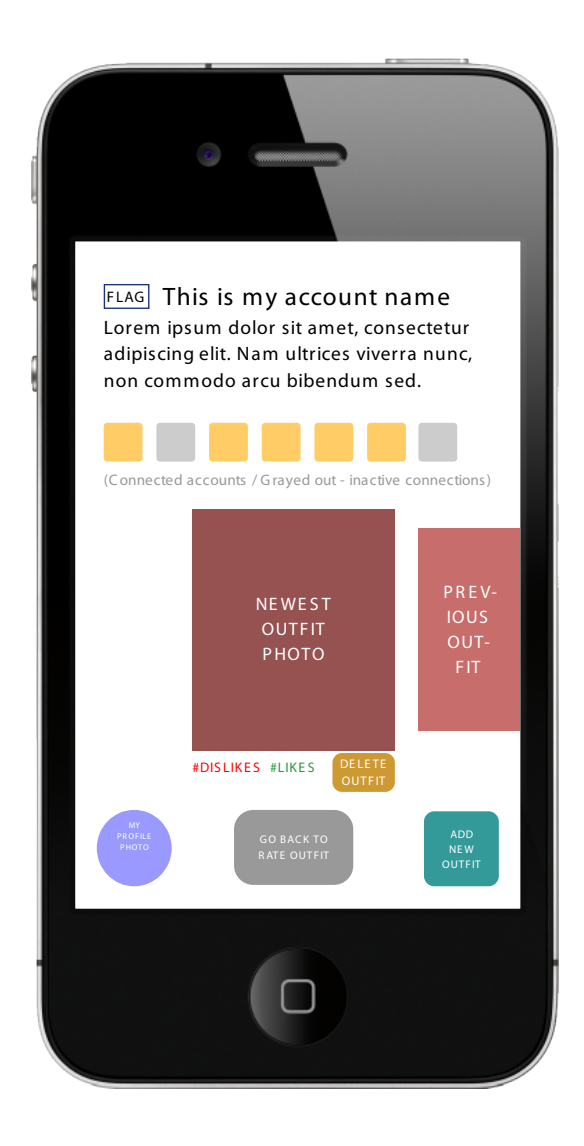

Obrázek 7.7: Wireframe – vlastní profil uživatele

Horní část obrazovky je obdobná jako na wireframu [7.6](#page-72-0) – zobrazený symbol vlajky, jméno a krátké textové vyjádření. Jsou zde rozděleny ikony pro komunikační prostředky, barevně zobrazené již připojené a zašedlé bezbarvé značí dosud nepřipojené. Střed obrazovky zaujímá prostor pro galerii outfitů. Zobrazují se v posuvné řadě chronologicky od naposledy přidaného. U outfitů je oblast pro znázornění počtu kladných a záporných ohodnocení a tlačítko pro smazání. Navigace zahrnuje tlačítko pro změnu profilového obrázku, tlačítko pro návrat na hodnocení outfitů a tlačítko pro přidání nového outfitu.

### **7.3.5 Vložení profilového obrázku**

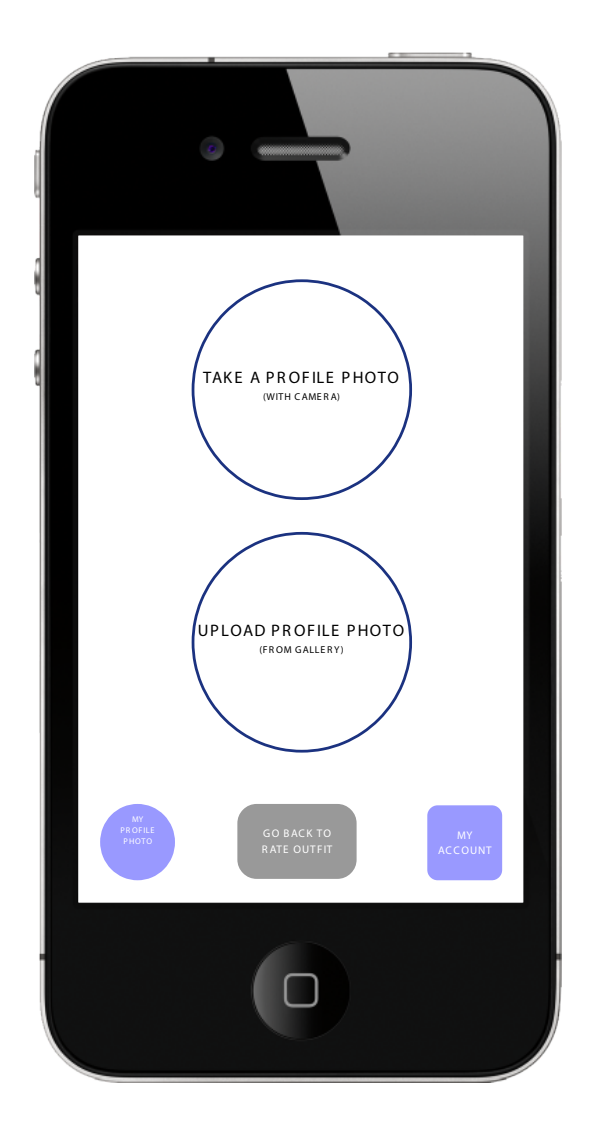

<span id="page-74-0"></span>Obrázek 7.8: Wireframe – vložení profilového obrázku

Hlavní oblast obrazovky tvoří dvě kulatá velká tlačítka pro výběr možnosti přidání profilového obrázku. Horní tlačítko značí přidání prostřednictvím fotoaparátu, dolní tlačítko pak reprezentuje vložení obrázku pomocí souboru ze zařízení, na kterém uživatel systém spouští. V navigační liště je zobrazen současný profilový obrázek, tlačítko pro návrat k hodnocení outfitů a tlačítko pro přesun na profil uživatele.

#### **7.3.6 Vložení fotografie outfitu**

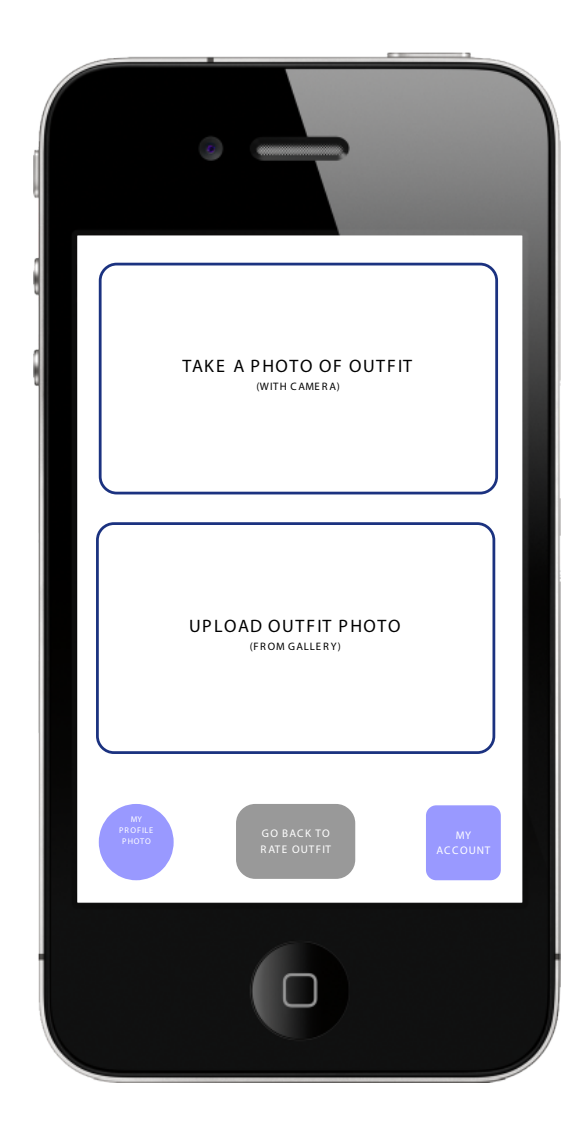

Obrázek 7.9: Wireframe – vložení fotografie outfitu

Hlavní oblast obrazovky tvoří dvě zaoblená velká tlačítka pro výběr možnosti přidání fotografie outfitu. Horní tlačítko značí přidání prostřednictvím fotoaparátu, dolní tlačítko pak reprezentuje vložení fotografie pomocí souboru ze zařízení, na kterém uživatel systém spouští. Navigační lišta je identická s obrazovkou [7.8.](#page-74-0)

### **7.4 Návrh architektury**

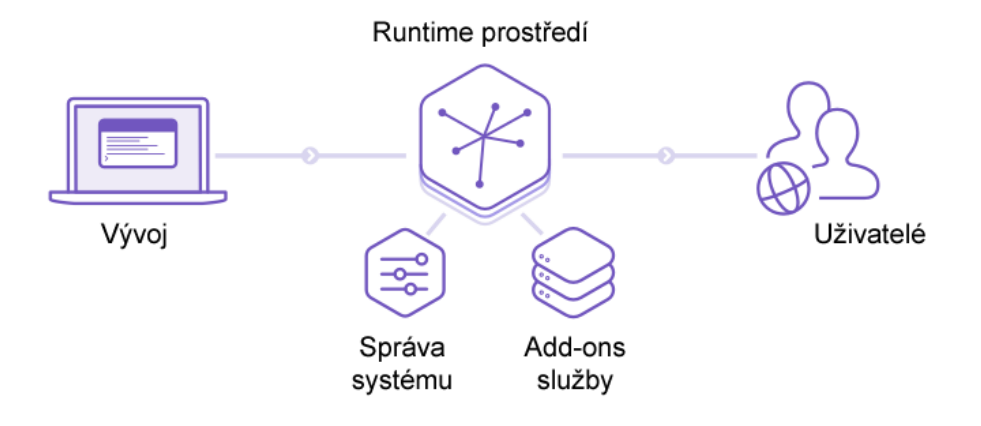

Obrázek 7.10: Zjednodušený model architektury [\[4\]](#page-86-0)

Návrh architektury vychází z platformy nabízené formou služby od společnosti Heroku, jakožto vhodného kandidáta pro hostování vyvíjeného systému.

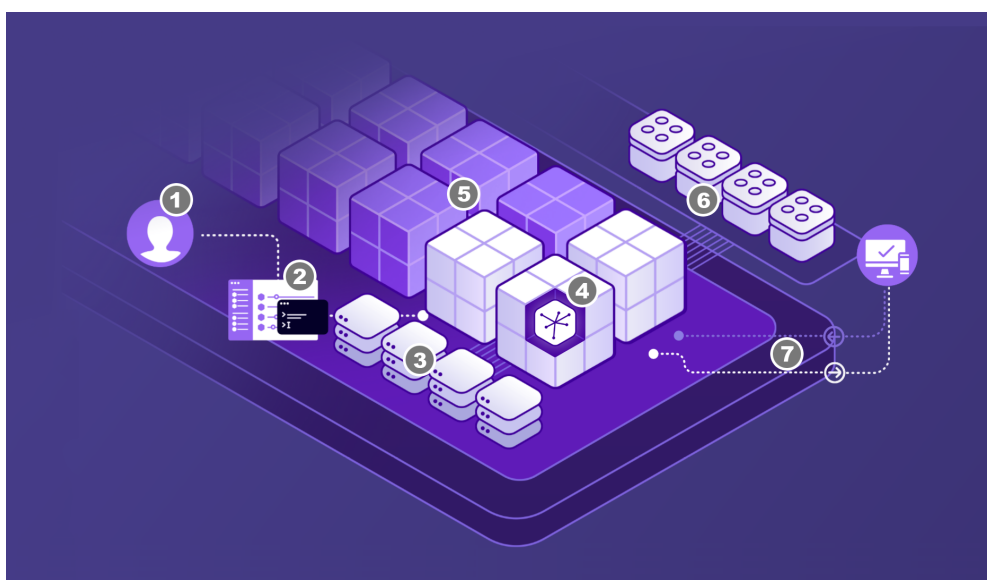

Obrázek 7.11: Detailnější model platformy provozované poskytovatelem Heroku [\[4\]](#page-86-0)

- 1. Vývojářský tým píše kód ve zvoleném programovacím jazyce a může k sobě přidávat další spolupracovníky.
- 2. Vývojářský tým produkuje kód systému, který pomocí CLI, GitHubu či v rámci průběžné integrace posílá na poskytovanou platformu, aby jej zkompilovala a uvedla do provozu. Platforma monitoruje výkon a upozorní vývojáře v případě potřeby rozšířit své zdroje.
- 3. Datová úložiště a SQL databáze Postgres jsou plně spravovány datovými službami od poskytovatele platformy. V případě potřeby rozšiřovat obsah systému je připravené škálování velikosti jeho úložišť a databází.
- 4. Systém je spuštěn ve virtualizačních kontejnerech a o běh systému se stará produkční prostředí, které poskytuje služby pro řízení provozu, zabezpečení a automatické aktualizace operačního systému.
- 5. Na základě rostoucího systému a s tím spojených vyšších nároků lze škálovat množství kontejnerů a přizpůsobit tak systému požadovaný výkon.
- 6. K dispozici je velké množství přídavných cloudových služeb třetích stran. Lze tak rozšířit systém o další prostředky jako alternativní datová úložiště, monitorování chyb a další.
- 7. Uživatelé přistupují k systému z jakéhokoli zařízení skrz HTTP a API.

### **7.5 Vývoj - prototyp**

Ukázkový prototyp znázorňuje funkcionality, kladené na systém v seznamu funkčních požadavků, viz [7.1.1.](#page-56-0) Zároveň se designově drží navrhovaných wireframů. Pro jeho vytvoření byly využity webové technologie HTML5, CSS3 a Javascript/jQuery.

Použité ilustrační fotografie outfitů a profilových obrázků jsou pod licencí public domain, tzn. volně šiřitelné a k užití bez jakéhokoli omezení. Dostupné jsou na adrese [<https://pixabay](<https://pixabay.com/>)*.*com/*>*. Zdrojem vlajek na uživatelských profilech je celá jejich kolekce na adrese [<http://flag-icon-css](<http://flag-icon-css.lip.is/>)*.*lip*.*is/*>*. Vytvořené ikony pro navigaci při používání systému a veškeré obrazové zdroje jsou ve vektorovém formátu SVG.

Prototyp byl vyvinut s cílem znázornit použití systému na mobilním zařízení, jakožto jedním z nejpoužívanějších prostředků pro sociální systémy.

V rámci vývoje byl rovněž navržen logotyp systému a jeho vizuální směr, kterým by se systém měl ubírat. Především jde o jednoduchý a čistý design, nijak nenarušující klíčové prvky (v tomto případě fotografie outfitů) a zajišťující přehlednost navigačních elementů, které mají být pro uživatele zcela intuitivní.

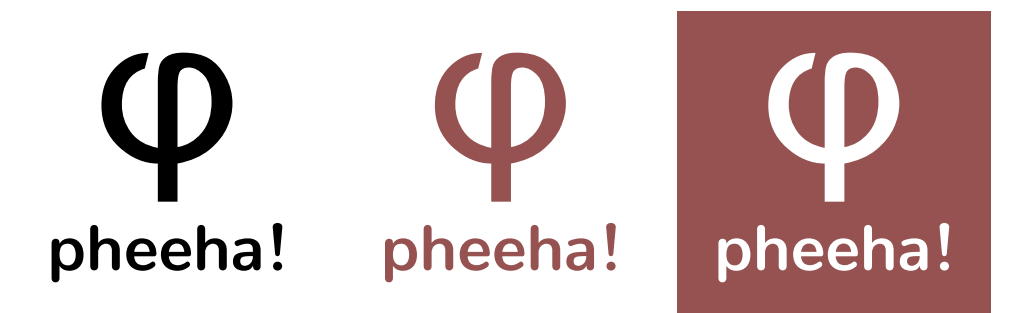

Obrázek 7.12: Černobílá Obrázek 7.13: Barevný Obrázek 7.14: Bílý logovarianta logotypu logotyp na bílém pozadí typ na barevném pozadí

Produkční release verze systému pro webové prohlížeče bude po svém vývoji nasazena a připravena k použití na adrese:

#### [<http://www](<http://www.pheeha.com/>)*.*pheeha*.*com/*>*

Momentálně je k dispozici interní testovací prostředí na adrese:

#### [<http://strobel](<http://strobel.cz/pheeha/>)*.*cz/pheeha/*>*

Spustitelná offline verze je k dispozici v elektronické příloze diplomové práce.

#### 7. Implementace

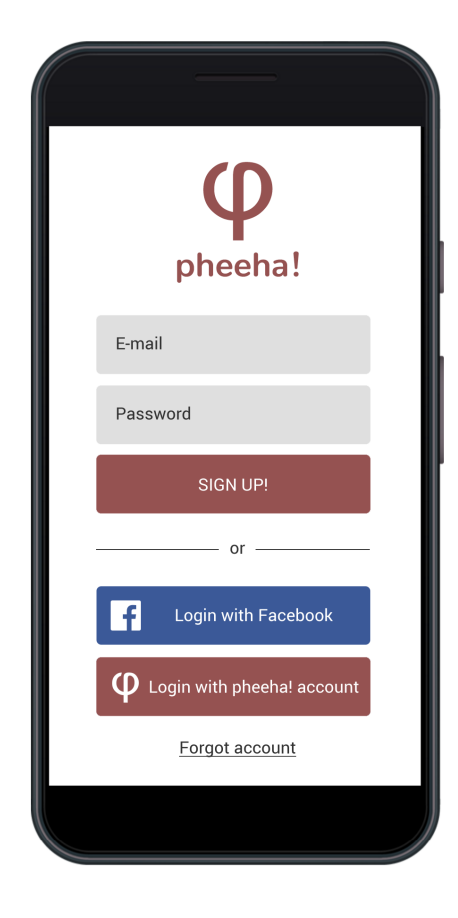

Obrázek 7.15: Úvodní obrazovka Obrázek 7.16: Hlavní obrazovka

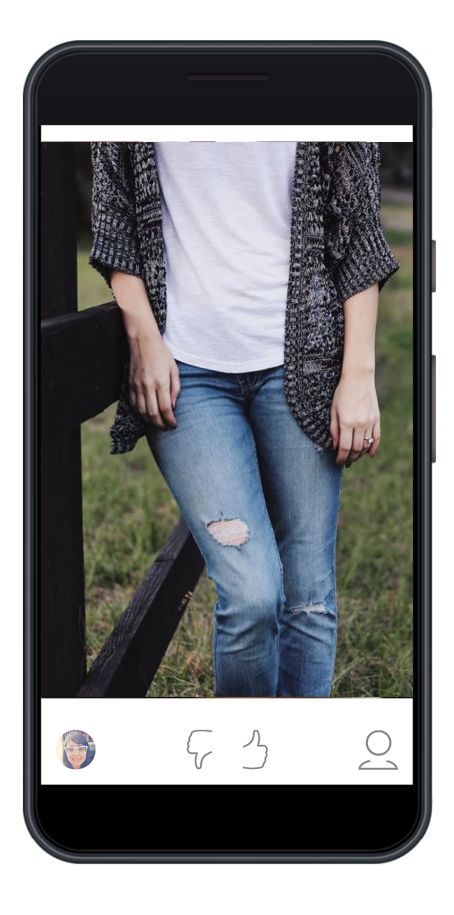

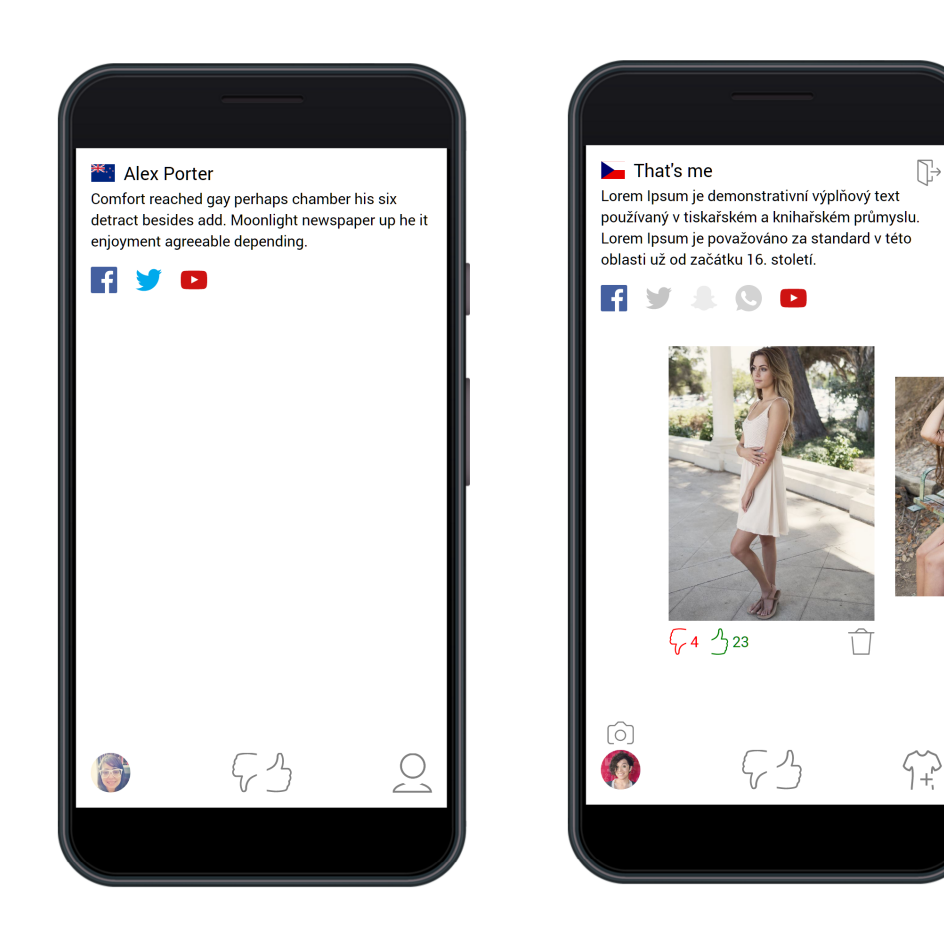

Obrázek 7.17: Profil uživatele outfitu Obrázek 7.18: Vlastní profil uživatele

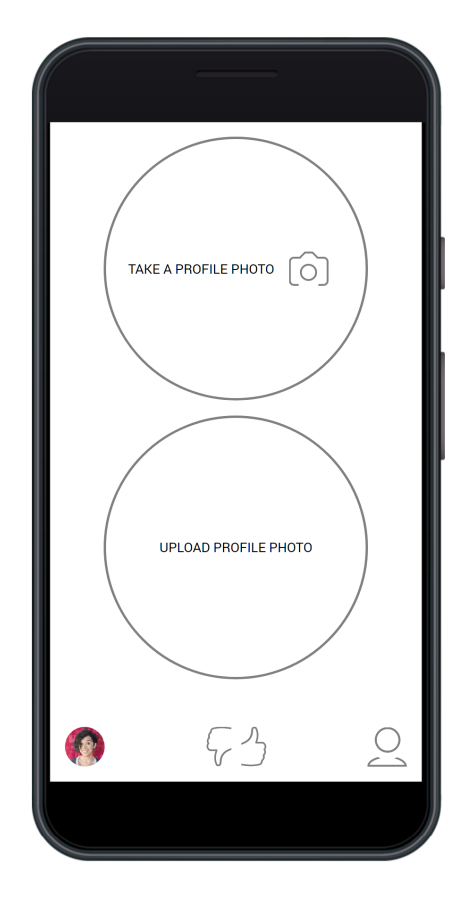

Obrázek 7.19: Vložení profilového obrázku

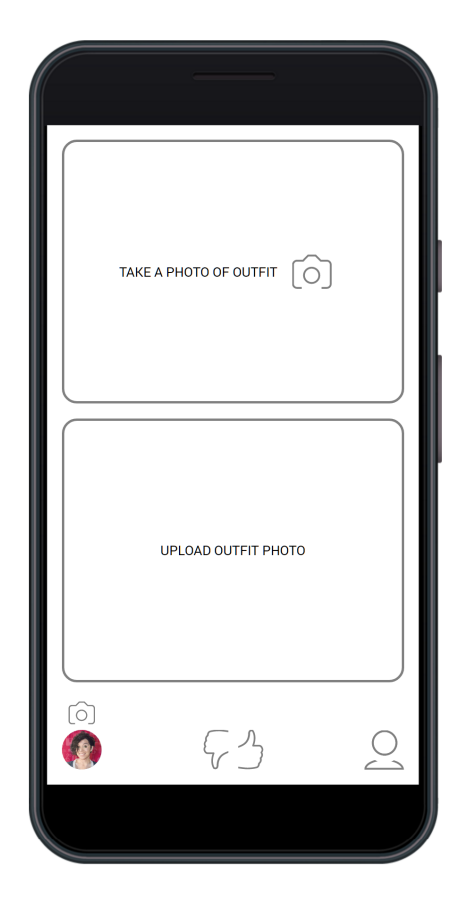

Obrázek 7.20: Vložení fotografie outfitu

# Kapitola **8**

### **Zhodnocení a rozvoj**

Pro řešení vývoje systému Pheeha se zdá být nelepší variantou volba některé z nabízených platforem (PaaS), které se postarají o nastavení a správu všech procesů, které se odehrávají v pozadí systémového vývoje. Cloudové služby tak umožňují soustředit se na hlavní priority a zároveň snížit náklady díky využití služby podle potřeby (model pay-as-you-grow). Náklady jsou tak optimalizovány pro efektivní využití cloudových zdrojů a jejich struktura je předvídatelná a transparentní. Velkým přínosem tohoto řešení je vysoká úroveň zabezpečení dat a provozu s možností individuálně nastavitelného zabezpečení. Oproti onpremise řešení se zároveň eliminují starosti, týkající se spotřeby energií, chlazení, údržby a obnovy nezbytného hardwaru/softwaru či zálohování dat.

Systém Pheeha chce být v budoucnu dostupný na všech hojně používaných platformách, v podobě aplikace pro mobilní zařízení s OS Android, iOS, Windows a standardně pro webové prohlížeče v responzivním designu.

Soustavný rozvoj a zdokonalování systému v průběhu po jeho nasazení budou realizovány v rámci vydávaných aktualizací. Jejich frekvence bude optimalizována tak, aby jejich příliš časté vydávání nenarušoval pocit uživatele z užívání systému. Zapotřebí je také vydávání nových aktualizací postupně po určitých skupinách uživatelů, aby se v případě vydání chybného releasu neprojevila chyba u všech uživatelů systému.

Pravděpodobně hlavní oblastí v rámci rozvoje systému bude optimalizace algoritmu pro efektivní zobrazování outfitů. Zachována musí být především rychlost zpětné vazby. Do jisté míry tento fakt podporuje nucené hodnocení v roli uživatele pro přechod na zobrazení následujícího outfitu. V případě velkého objemu příspěvků, které mají být hodnocené, je potřeba ideálně a průběžně nastavovat jejich prioritu, kolika uživatelům je zobrazit, v závislosti na doposud dosaženém počtu hodnocení. Časem se zkušenostmi stanoví určité počty ohodnocení, které budou mezníkem pro přiřazení danému outfitu o stupeň nižší prioritu. Zároveň se v jejich hodnocení bude stále pokračovat a bude zaručeno, že systém bude neustále nabízet další outfity k ohodnocení. Každý z nich pak může uživatel hodnotit právě jednou.

#### 8. Zhodnocení a rozvoj

Podstatou výdělku na provozování systému Pheeha je však prodej reklamního prostoru. Smysl prodávat tento prostor nabývá až tehdy, kdy bude mít systém dostatečně velký objem uživatelů a koupě reklamního prostoru se pro zákazníky stane lukrativní. Do té doby by zobrazování reklam zbytečně ubíralo na dojmu uživatelů systému. Po zahájení prodeje reklamního prostoru přichází v úvahu vývoj prostředí v systému, který bude určený pro zákazníka. Může zde probíhat aukce reklam viz [6.2.1,](#page-47-0) k dispozici může být editor, pomocí kterého bude mít možnost zákazník reklamní příspěvky vytvářet, či dále pak přehled o všech inzerovaných reklamách včetně statistik s tím spojených. Schopen bude i nastavovat frekvenci jejich zobrazování či bude mít možnost obrátit se na podporu ze strany systému. To vše se bude odvíjet dle dohodnuté ceny.

*Podstata módy spočívá v šíření a hodnocení. Pheeha toto lidem umožní.*

## **Závěr**

Diplomová práce přispěla k detailnějšímu rozpracování podnikatelského nápadu. Během psaní této práce poskytla autorovi mnoho aspektů, nad kterými je potřeba se při budoucím vývoji systému zamyslet. Při návrhu a vývoji prototypu bylo potřeba se nad mnoha uživatelskými prvky UI zamyslet a zohlednit jejich podobu, umístění či samotnou funkcionalitu.

Potenciál sociálních systémů se zdá být nevyčerpatelný. Myšlenka vytvořit nový, úzce zaměřený na oblast, která se nikdy nepřestane vyvíjet, zní více než zajímavě. Lidé v sobě mají odjakživa potřebu sdílet své pocity a intuitivně je vyhodnocují u ostatních. Systém tak může využít aktivní jedinec, který má možnost a prostor pro svou realizaci či pasivní uživatel, který může pojmout systém jako inspirativní portál, kde může sledovat aktuální módní trendy.

Po analyzování konkurenčních systémů se došlo k závěru, že vyvíjený systém Pheeha je ve svém směru unikátní a v detailu může mít své prvenství. To zapříčiní převážně nevytváření žádných skupin nějakým způsobem propojených uživatelů. Díky tomu se může zachovat objektivita, jakožto hlavní přínos systému a zároveň konkurenční výhoda.

V poměru s relativně nízkými náklady na jeho zprovoznění a s ohledem na relativně nízký dopad analyzovaných rizik, určitě stojí za to se o jeho zrealizování pokusit. V případě neúspěchu není dopad nikterak katastrofální a členové vývojového týmu tuto skutečnost v jakémkoli případě mohou brát za zajímavou zkušenost.

Díky proběhlému finančnímu rozboru, zohledňující náklady, které s realizací podnikatelského záměru souvisí a výnosy, které s sebou přináší, si autor může více ujasnit představu o budoucí potencionální výnosnosti předpokládané investice. Rozbor finančních prognóz systému může orientačně sloužit jako hrubý podklad pro odhad skutečné výše nákladů a výnosů na jednoho uživatele systému a tomu pak v praxi přizpůsobit jejich hodnotu tak, aby se investice zhodnocovala.

### **Literatura**

- [1] Osterwalder, A.; Pigneur, Y.: *Tvorba business modelů*. BizBooks, první vydání, 2012, ISBN 978-80-265-0025-4, 288 s.
- [2] CZ, L. S.: Lean Canvas. [online]. Dostupné z: [https://docs](https://docs.google.com/drawings/d/1mhvVsUoT7ktGIzHzoZ6SXzNBlCE5xrfTjeFXiyLUy8k/edit)*.*google*.*com/ [drawings/d/1mhvVsUoT7ktGIzHzoZ6SXzNBlCE5xrfTjeFXiyLUy8k/edit](https://docs.google.com/drawings/d/1mhvVsUoT7ktGIzHzoZ6SXzNBlCE5xrfTjeFXiyLUy8k/edit)
- [3] Heroku: Get straight to building apps. [online]. Dostupné z: [https://](https://www.heroku.com/home) www*.*heroku*.*[com/home](https://www.heroku.com/home)
- <span id="page-86-0"></span>[4] Heroku: The Heroku Platform. [online]. Dostupné z: [https://](https://www.heroku.com/platform) www*.*heroku*.*[com/platform](https://www.heroku.com/platform)
- [5] Forpsi: Ceník Cloud VPS Server Smart. [online]. Dostupné z: [https:](https://www.forpsicloud.cz/cloud-computing/cenik.aspx) //www*.*forpsicloud*.*[cz/cloud-computing/cenik](https://www.forpsicloud.cz/cloud-computing/cenik.aspx)*.*aspx
- [6] iPodnikatel.cz, P.: Co je to podnikatelský plán. [online]. Dostupné z: http://www*.*podnikanivkostce*.*[cz/Podnikatelsky-plan/co-je-to](http://www.podnikanivkostce.cz/Podnikatelsky-plan/co-je-to-podnikatelsky-plan)[podnikatelsky-plan](http://www.podnikanivkostce.cz/Podnikatelsky-plan/co-je-to-podnikatelsky-plan)
- [7] Srpová, J.; Svobodová, I.; Skopal, P.; aj.: *Podnikatelský plán a strategie*. Praha: Grada, expert vydání, 2011, ISBN 978-80-247-4103-1, 200 s.
- [8] Lewis, M.: *The New New Thing: A Silicon Valley Story*. W. W. Norton & Company, první vydání, 2000, ISBN 978-03-933-4781-4, 268 s.
- [9] Ovans, A.: What Is a Business Model? [online], 2015. Dostupné z: [https:](https://hbr.org/2015/01/what-is-a-business-model) //hbr*.*[org/2015/01/what-is-a-business-model](https://hbr.org/2015/01/what-is-a-business-model)
- [10] Dočkal, J.: Lean Canvas, startupová magie. [online], 2015. Dostupné z: http://flek*.*[cz/clanky/podnikani/lean-canvas-pro-startupy-a](http://flek.cz/clanky/podnikani/lean-canvas-pro-startupy-a-business-model-canvas)[business-model-canvas](http://flek.cz/clanky/podnikani/lean-canvas-pro-startupy-a-business-model-canvas)
- [11] Cadle, J.; Yeates, D.: *Project Management for Information Systems*. Pears Education Limited, pátá vydání, 2008, ISBN 978-01-320-6858-1.
- [12] Mania, M.: Ganttův diagram (Gantt Chart). [online], 2015. Dostupné z: [https://managementmania](https://managementmania.com/cs/ganttuv-diagram)*.*com/cs/ganttuv-diagram
- [13] Ing. Jaromír Pitaš, P.; aj.: *Národní standard kompetencí projektového řízení*. IPMA, 2012, ISBN 978-80-260-2325-8.
- [14] Tayllorcox: Obchodní případ: zdůvodnění projektu. [online]. Dostupné z: http://www*.*prince2*.*[cz/axelos-shop/templates/zahajeni](http://www.prince2.cz/axelos-shop/templates/zahajeni-projektu/business-case/)[projektu/business-case/](http://www.prince2.cz/axelos-shop/templates/zahajeni-projektu/business-case/)
- [15] Prince-2.cz: Obchodní případ Business Case. [online]. Dostupné z: http://prince-2*.*[cz/page/1018\\_business-case-zduvodnene](http://prince-2.cz/page/1018_business-case-zduvodnene-projektu-obchodni-pripad)[projektu-obchodni-pripad](http://prince-2.cz/page/1018_business-case-zduvodnene-projektu-obchodni-pripad)
- [16] Systems Management College, D. o. D.: *Systems Engineering Fundamentals*. Defense Acquisition University, 2001, ISBN 978-01-607- 3290-4. Dostupné z: https://ocw*.*mit*.*[edu/courses/aeronautics](https://ocw.mit.edu/courses/aeronautics-and-astronautics/16-885j-aircraft-systems-engineering-fall-2005/readings/sefguide_01_01.pdf)[and-astronautics/16-885j-aircraft-systems-engineering-fall-](https://ocw.mit.edu/courses/aeronautics-and-astronautics/16-885j-aircraft-systems-engineering-fall-2005/readings/sefguide_01_01.pdf)[2005/readings/sefguide\\_01\\_01](https://ocw.mit.edu/courses/aeronautics-and-astronautics/16-885j-aircraft-systems-engineering-fall-2005/readings/sefguide_01_01.pdf)*.*pdf
- [17] Abran, A.; Moore, J. W.; Bourque, P.; aj.: *Guide to the software engineering body of knowledge*. Los Alamitos, CA : IEEE Computer Society Press, 2004, ISBN 0-7695-2330-7. Dostupné z: [http://www](http://www.math.unipd.it/~tullio/IS-1/2007/Approfondimenti/SWEBOK.pdf)*.*math*.*unipd*.*it/ [~tullio/IS-1/2007/Approfondimenti/SWEBOK](http://www.math.unipd.it/~tullio/IS-1/2007/Approfondimenti/SWEBOK.pdf)*.*pdf
- [18] Gorton, I.: *Essential Software Architecture*. Anglie: Springer, 2011, ISBN 3642191754.
- [19] Fowler, M.: *UML Distilled: A Brief Guide to the Standard Object Modeling Language*. Addison Wesley, třetí vydání, 2003, ISBN 0-321-19368-7, 208 s.
- [20] Buchalcevová, A.; Pavlíčková, J.; Pavlíček, L.: *Základy softwarového inženýrství - materiály ke cvičení*. Praha : Vysoká škola ekonomická, první vydání, 2007, ISBN 987-80-245-1270-9, 222 s.
- [21] Arlow, J.; Neustadt, I.: *UML 2 a unifikovaný proces vývoje aplikací : Objektově orientovaná analýza a návrh prakticky*. Brno: Computer Press, první vydání, 2008, ISBN 978-80-251-1503-9, 567 s.
- [22] Brown, D. M.: *Communicating Design: Developing Web Site Documentation for Design and Planning*. New Riders Press, druhé vydání, 2011, ISBN 978-03-217-1246-2.
- [23] Najat, E.: Analyse sémio-linguistique de quelques vêtements de mode Esquisse dictionnairique et lexiculturelle. [online], 2009. Dostupné z: http://biblioweb*.*u-cergy*.*[fr/theses/09CERG0405](http://biblioweb.u-cergy.fr/theses/09CERG0405.pdf)*.*pdf
- [24] Barthes, R.: Système de la mode. 1967.
- [25] Simmel, G.: Peníze v moderní kultuře a jiné eseje. 2006.
- [26] Forpsi: VPS & cloud server. [online]. Dostupné z: [https://](https://www.forpsicloud.cz/vps/virtualni-server.aspx) www*.*forpsicloud*.*[cz/vps/virtualni-server](https://www.forpsicloud.cz/vps/virtualni-server.aspx)*.*aspx
- [27] Advertising, A.: CPM, CPC, CPL, CPA: Which Online Ad Models are Best?! [online], 2015. Dostupné z: [http://adboomadvertising](http://adboomadvertising.com/blog/cpm-cpc-cpl-cpa-which-online-ad-models-are-best-2/)*.*com/ [blog/cpm-cpc-cpl-cpa-which-online-ad-models-are-best-2/](http://adboomadvertising.com/blog/cpm-cpc-cpl-cpa-which-online-ad-models-are-best-2/)
- [28] Gallo, A.: A Refresher on Net Present Value. [online], 2014. Dostupné z: https://hbr*.*[org/2014/11/a-refresher-on-net-present-value](https://hbr.org/2014/11/a-refresher-on-net-present-value)
- [29] Investopedia: Return On Investment ROI. [online]. Dostupné z: [http:](http://www.investopedia.com/terms/r/returnoninvestment.asp) //www*.*investopedia*.*[com/terms/r/returnoninvestment](http://www.investopedia.com/terms/r/returnoninvestment.asp)*.*asp

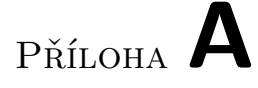

### **Business Model Canvas**

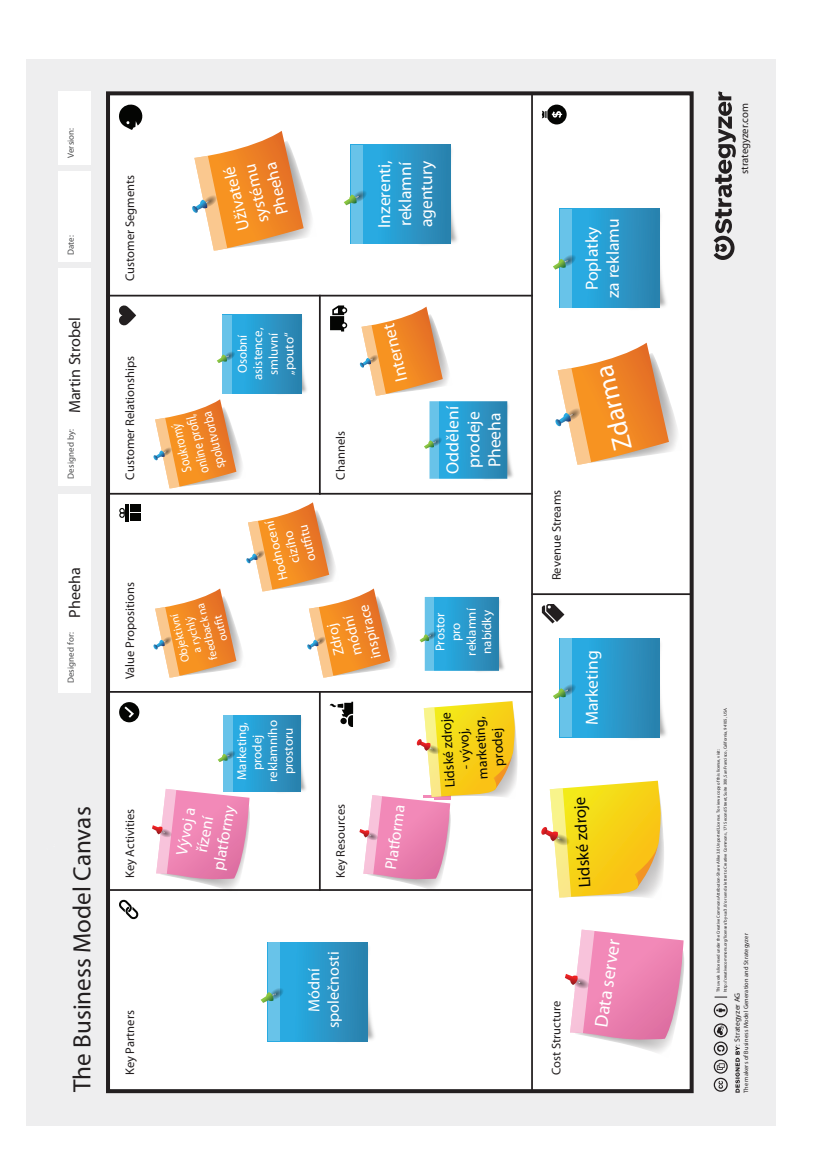

Příloha **B**

### **Lean Canvas**

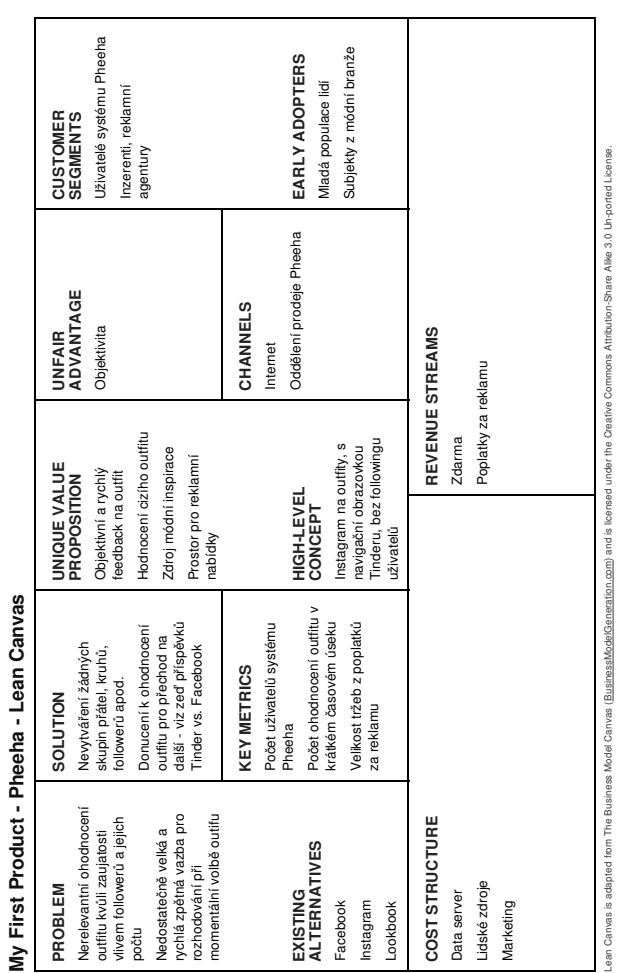

Příloha **C**

## **Harmonogram**

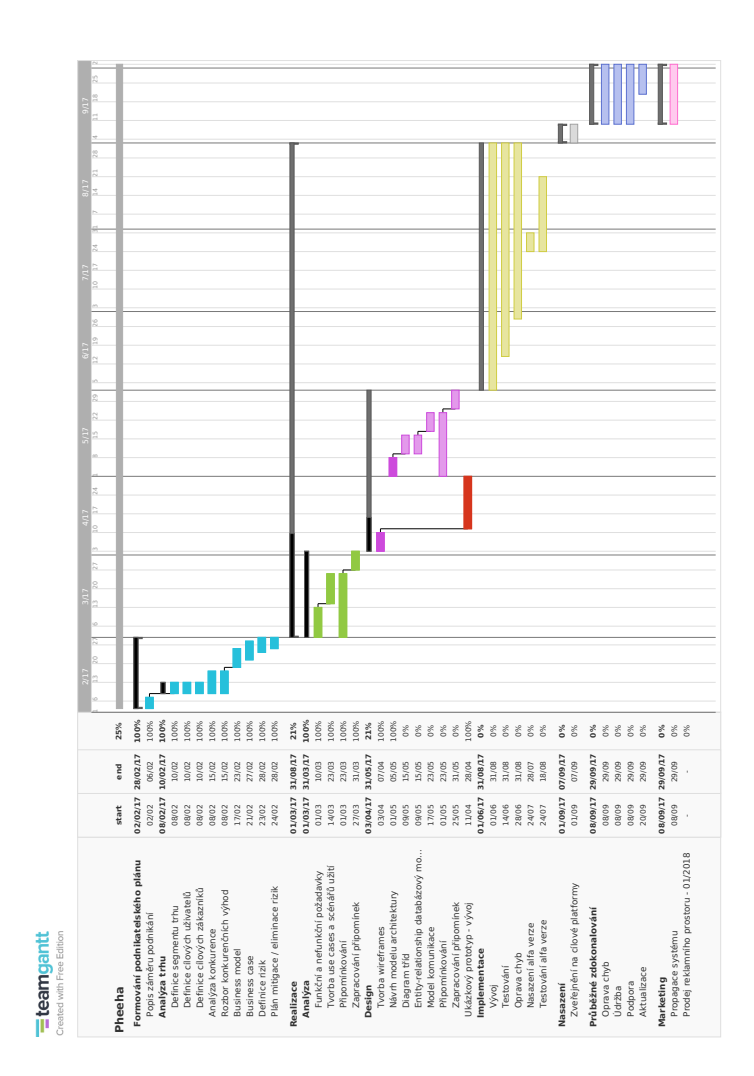

## Příloha **D**

### **Seznam použitých zkratek**

- **SWOT** Strengths Weaknesses Opportunities Threats
- **WBS** Work Breakdown Structure
- **HR** Human Resources
- **GUI** Graphical User Interface
- **OS** Operational System
- **CPU** Central Processing Unit
- **VPS** Virtual Private Server
- **IaaS** Infrastructure as a Service
- **PaaS** Platform as a Service
- **AWS** Amazon Web Services
- **DAU** Daily Active Users
- **PPC** Pay Per Click
- **CPC** Cost Per Click
- **CPT** Cost Per Thousand
- **CPM** Cost Per Mille
- **CPA** Cost Per Action/Aquisition
- **PR** Public Relations
- **UI** User Interface
- **NPV** Net Present Value

**ROI** Return On Investment **ARPU** Average Revenue Per User **SDK** Software Development Kit **API** Application Programming Interface **IM** Instant Messaging **UC** Use Case **HTML** HyperText Markup Language **CSS** Cascading Style Sheets **SVG** Scalable Vector Graphics **CLI** Command Line Interface

**HTTP** Hypertext Transfer Protocol

# Příloha **E**

# **Obsah přiloženého CD**

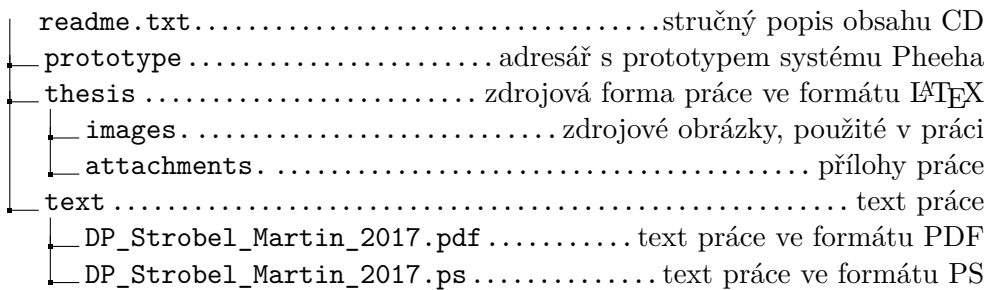